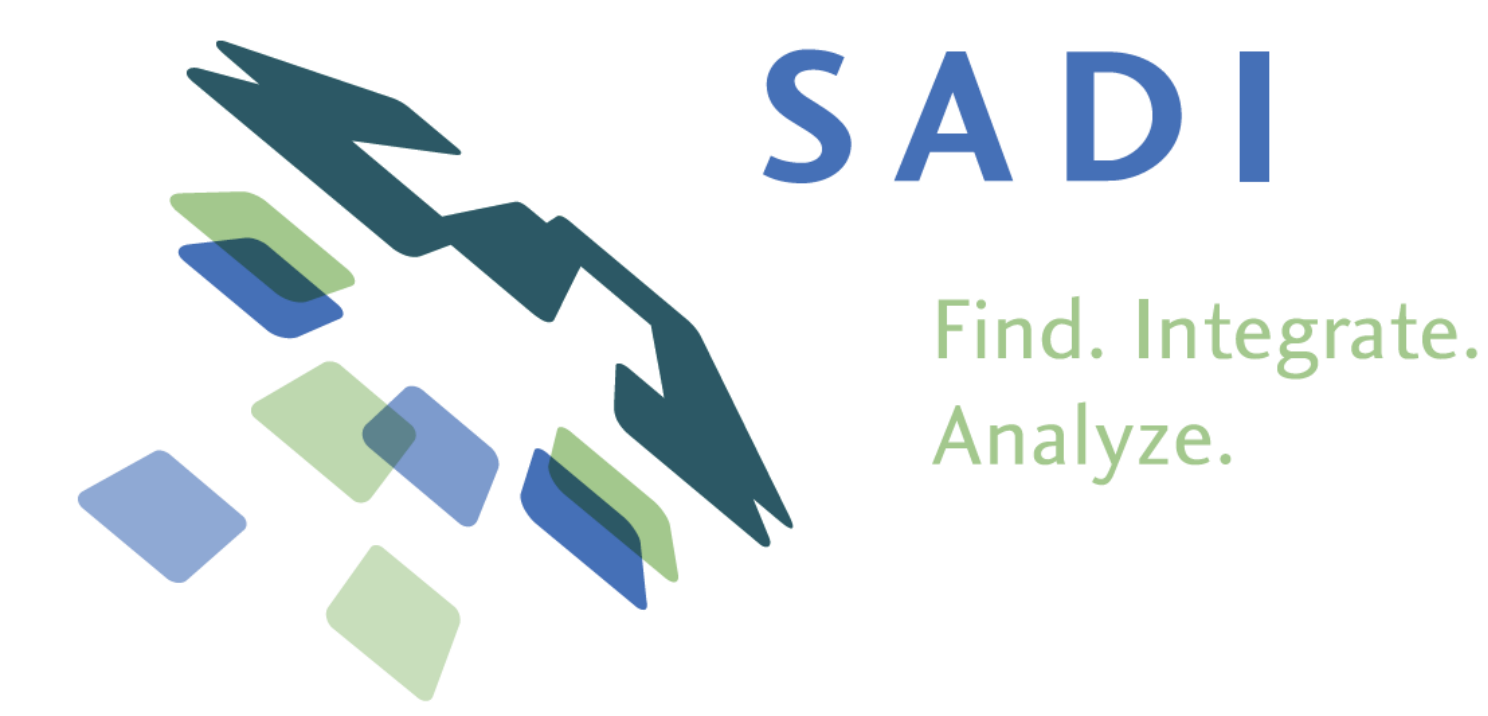

# Semantic Automated Discovery and Integration

http://sadiframework.org

# Summary

- SADI is a **set of conventions** for creating Semantic Web Services that can be **automatically discovered and orchestrated**.
- SADI does not create new technologies or message formats. It relies on well-established standards: RDF, OWL and HTTP.
- SADI service consumes an RDF graph with a designated node and produces an RDF graph about the same node with some **new properties attached**.
- Declaration of the new property predicates describes the semantics of the service and makes it *discoverable*.

# Terminology

- XML and XML Schema
- Simple Object Access Protocol (SOAP)
- Resource Description Framework (RDF) – Universal Resource Identifiers (URIs)
- Web Ontology Language (OWL)
- HTTP GET and POST

## Web Services

vs.

## Semantic Web

# Web Services XML + XML Schema

Semantic Web RDF + OWL

Web Services POST of SOAP-XML

Semantic Web GET of RDF-XML

# Web Services No (rigorous) semantics

# Semantic Web Rich, flexible semantics

# Web Services & Semantic Web

# Fundamentally different technologies!

By BIN HE, MITESH PATEL, ZHEN ZHANG, and KEVIN CHEN-CHUAN CHANG

# ACCESSING THE **Li Li L**

Attempting to locate and quantify material on the Web that is hidden from typical search techniques.

The Web has been rapidly "deepened" by massive databases online and current search engines do not reach most of the data on the Internet [4]. While the surface Web has linked billions of static HTML pages, a far more significant amount of information is believed to be "hidden" in the deep Web, behind the query forms of searchable databases, as Figure 1(a) conceptually illustrates. Such information may not >1000 X more data in the Deep Web than in Web pages

In bioinformatics this is primarily databases and analytical algorithms

Web Service output is *critical to success* for the Semantic Web!!

# SADI

- Based on the observation of usage and behaviour of BioMoby Semantic Web Services Since 2002
- Standards-compliant
- Lightweight with only 2 "rules"

# What [most] bioinformatics Web Services do

hasDNASequence

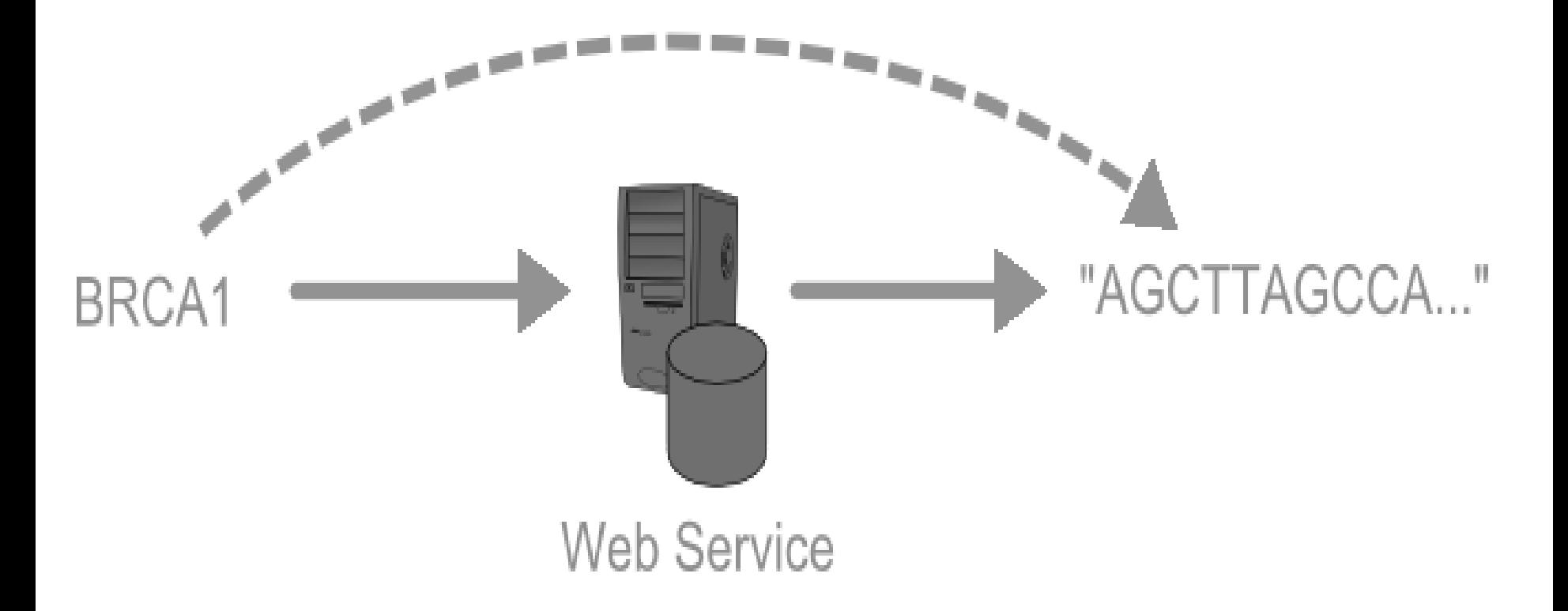

# SADI "rules" a.k.a key practices

- 1. Make the implicit explicit.
	- All service input and output data are RDF instances of OWL classes
- 2. The URI of the input must be preserved in the output.
	- All URIs are "annotated" where the input becomes decorated by additional information instead of replaced

## Consequence

## "Semantics" of the interactions are now explicit

## "Semantics" of HTTP POST are identical to the "Semantics" of HTTP GET

Therefore SADI Web Services behave like the Semantic Web

# SADI Service plug-in and client

- 1. SADI plug-in to Taverna
	- A general-purpose workflow design tool designed to manage most Web Service, and handle data flow related to any domain of investigation.
- 2. Semantic Health And Research Environment (SHARE) query client

# SADI in Taverna

• Example:

– What genes are involved in KEGG pathway "hsa00232"? What proteins do those genes code for? What are the sequences of those proteins?

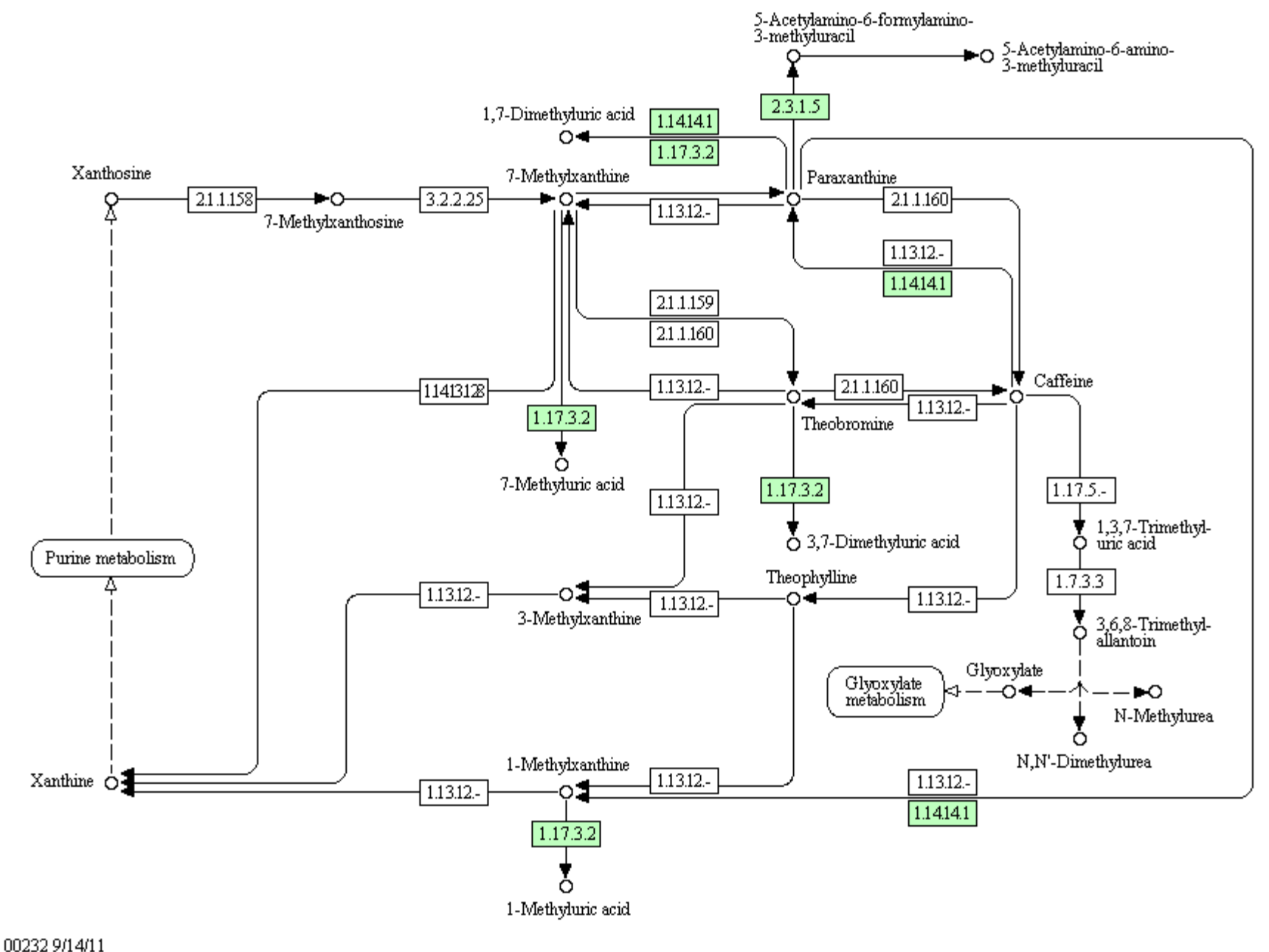

(c) Kanehisa Laboratories

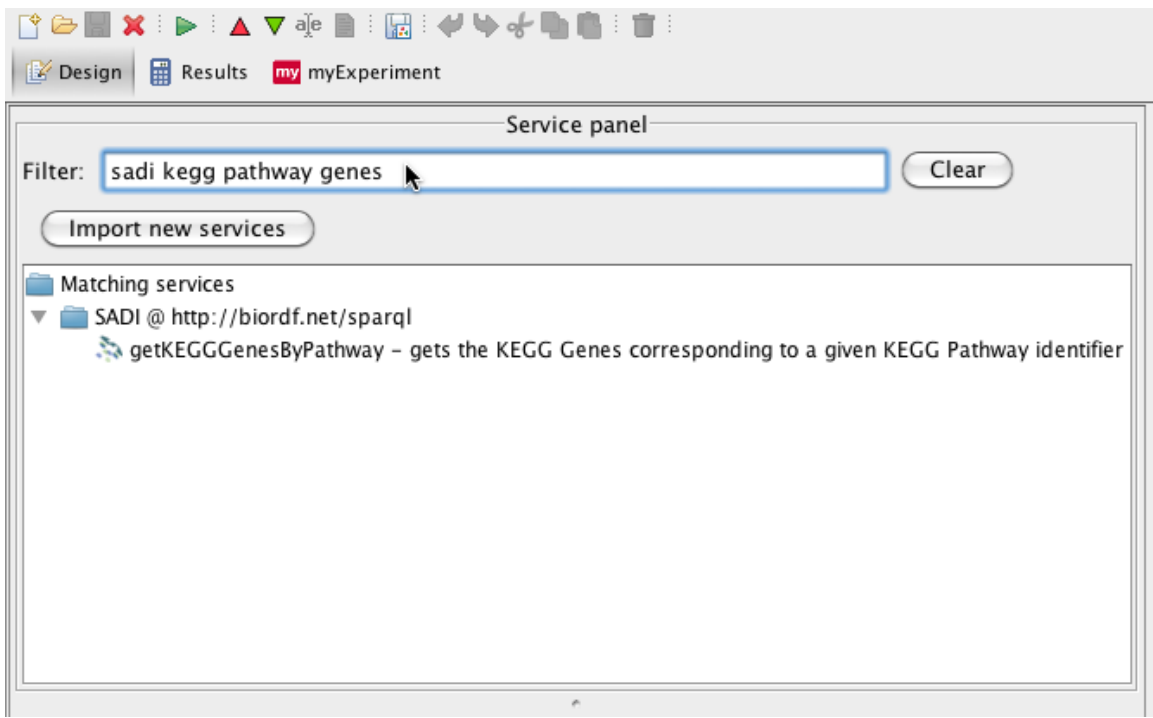

Type *sadi kegg pathway genes* into the Service panel **Filter**.

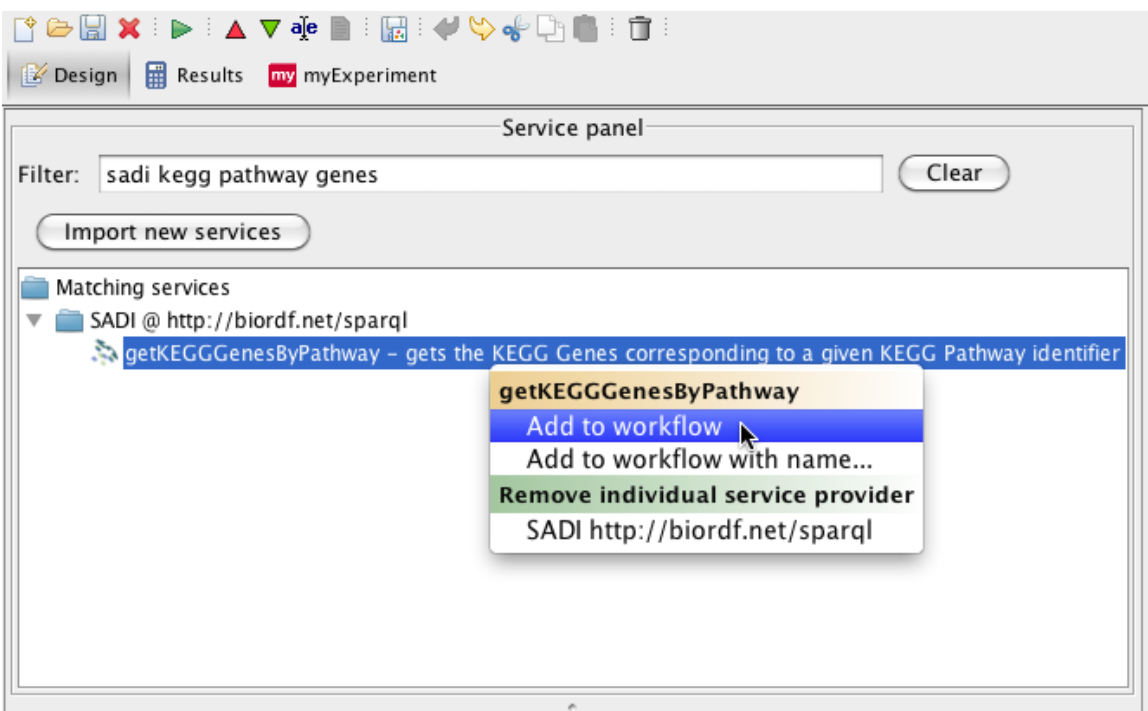

Right click on the **getKEGGGenesByPathway** service and click **Add to workflow**.

KEGG\_PATHWAY\_Record

getKEGGGenesByPathway

hasPathwayGene (KEGG\_Record)

#### **Using SADI services – building a workflow**

The service input and output ports are now shown in the diagram.

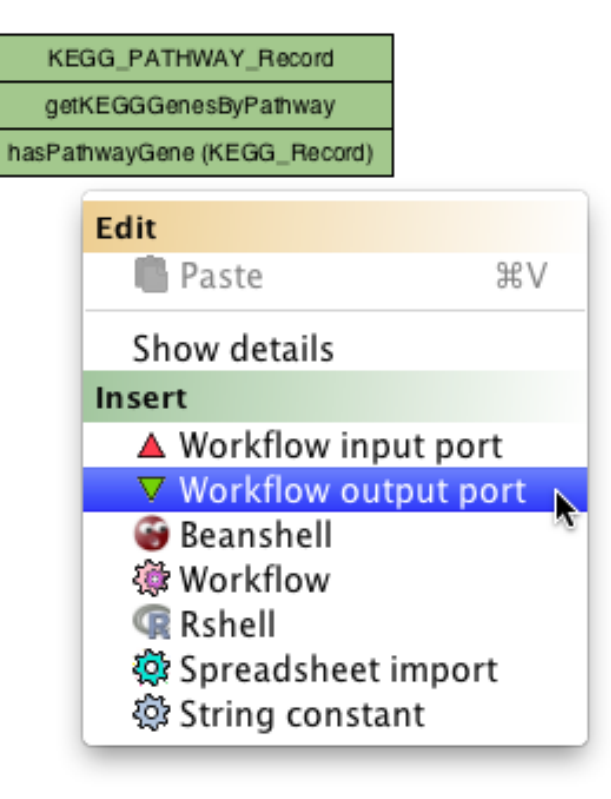

To add an output to the workflow right-click on the workflow diagram and click **Workflow output port**.

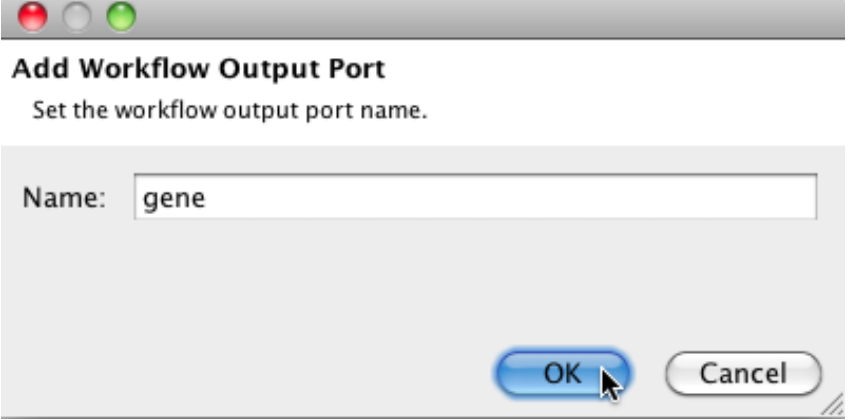

Name the output port **gene** and click **OK**.

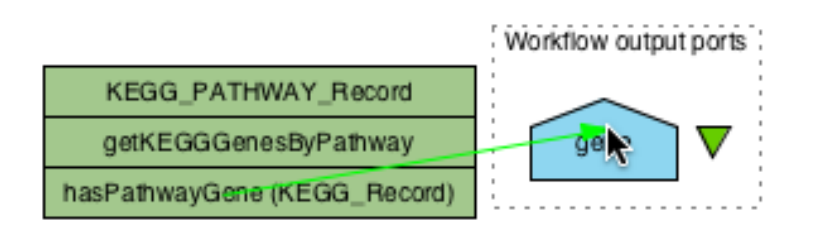

Drag a link from the service output port to workflow output **gene**.

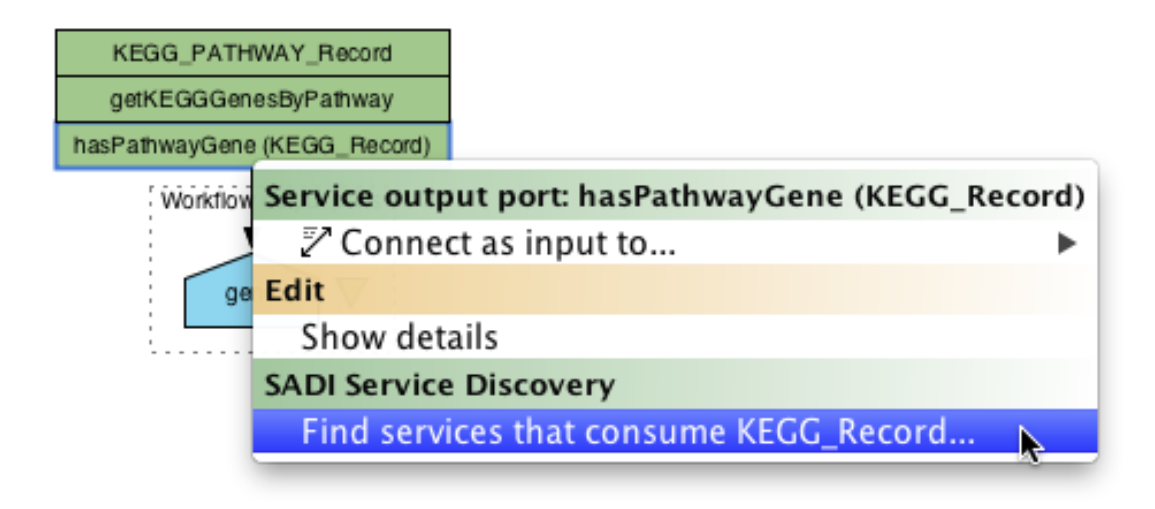

Right-click on the service output port and click **Find services that consume KEGG\_Record…**

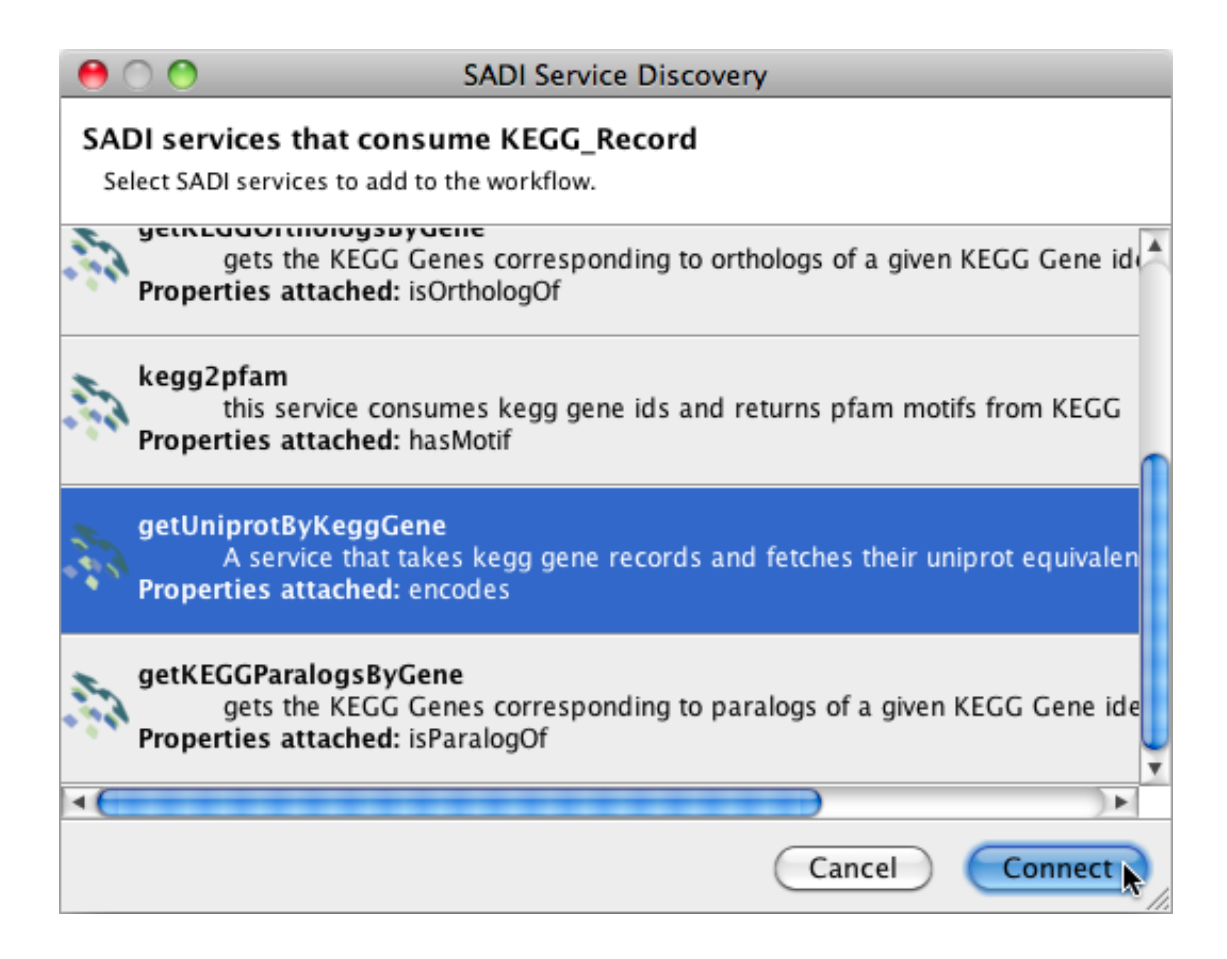

Select **getUniprotByKeggGene** from the list of SADI services and click **Connect**.

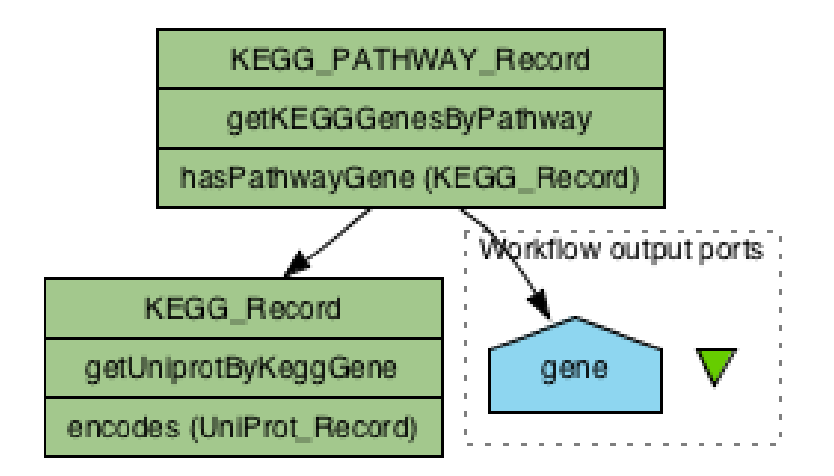

The **getUniprotByKeggGene** service is added to the workflow and automatically connected to the output from **getKEGGGenesByPathway**.

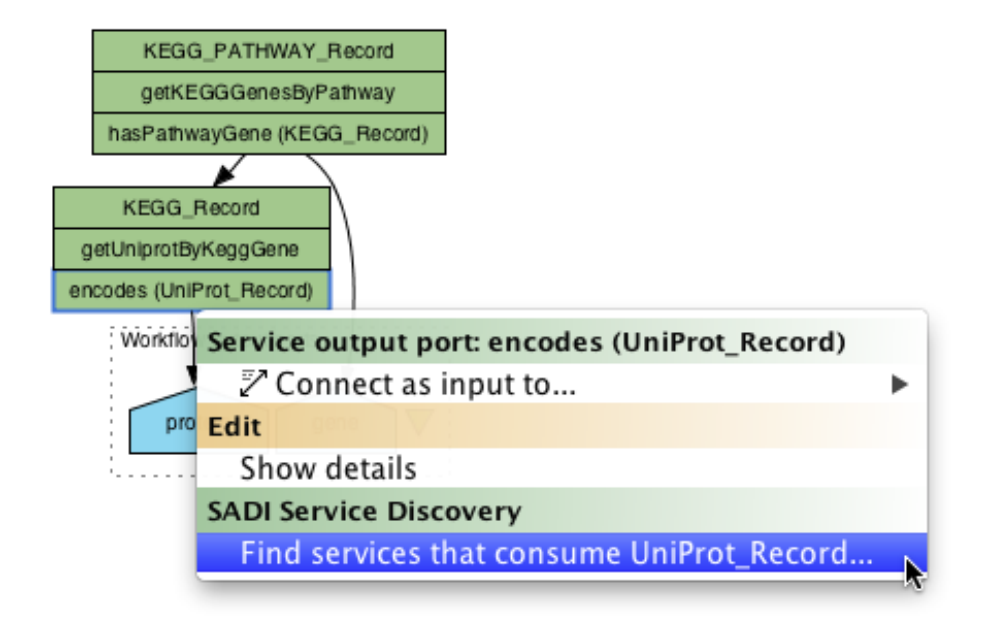

The next step in the workflow is to find a SADI service that takes the proteins and returns sequences of those proteins. Right-click on the **encodes** output port and click **Find services that consume UniProt\_Record…**

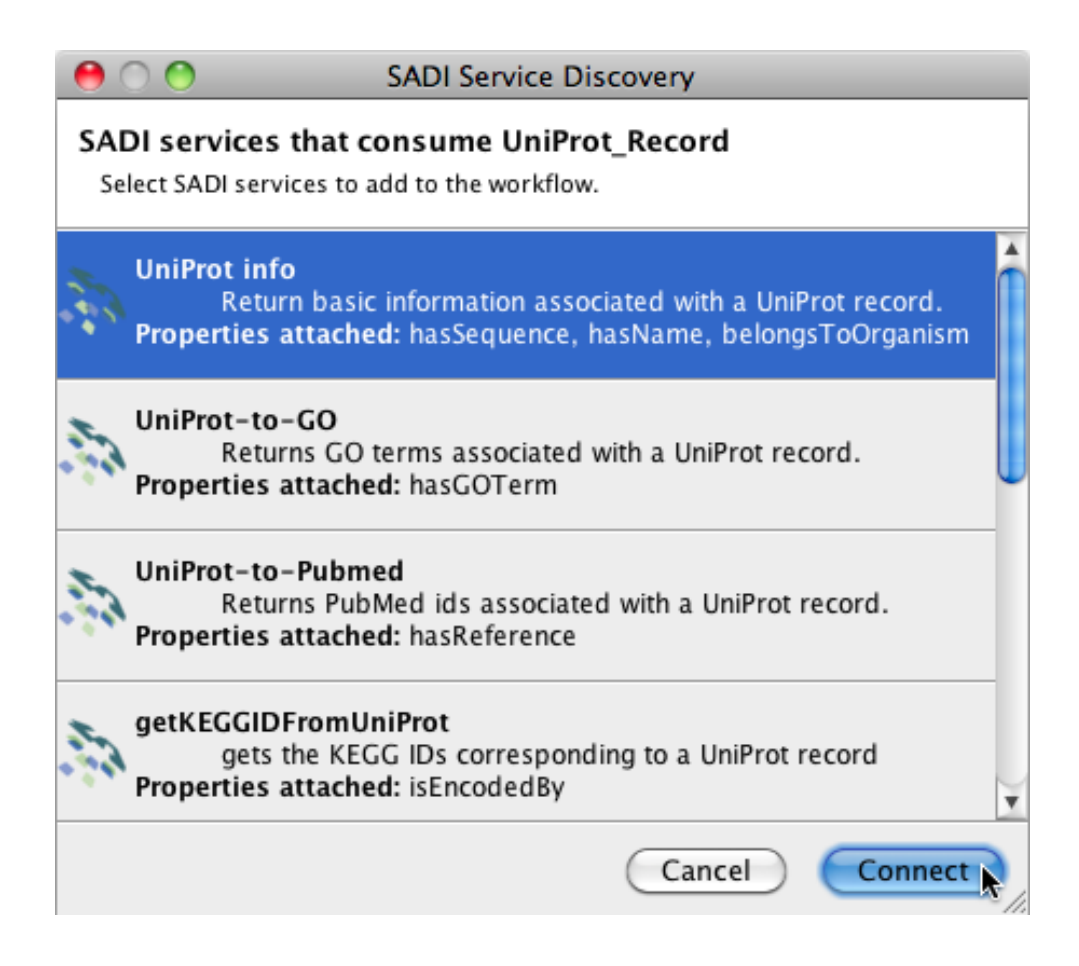

The **UniProt info** service attaches the property **hasSequence** so select this service and click **Connect**.

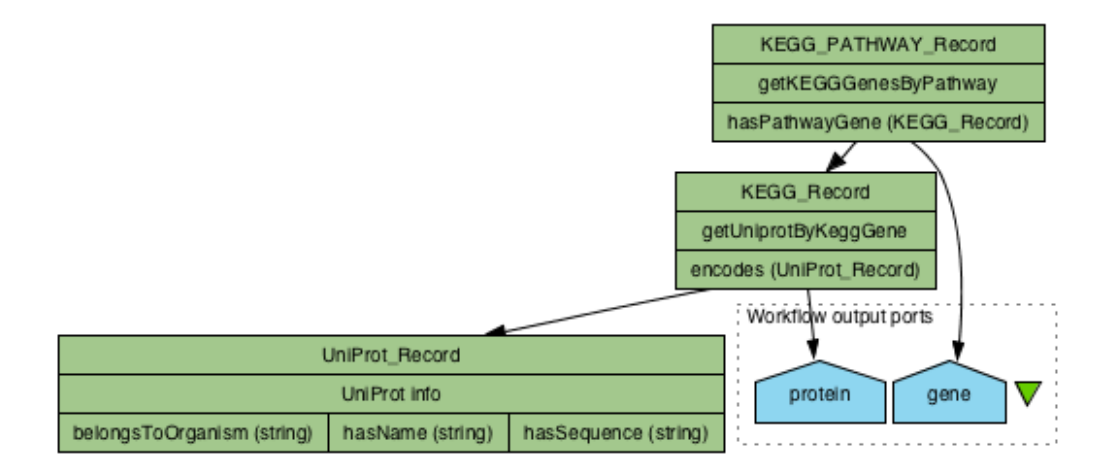

The **UniProt info** service is added to the workflow and automatically connected to the output from **getUniprotByKeggGene** .

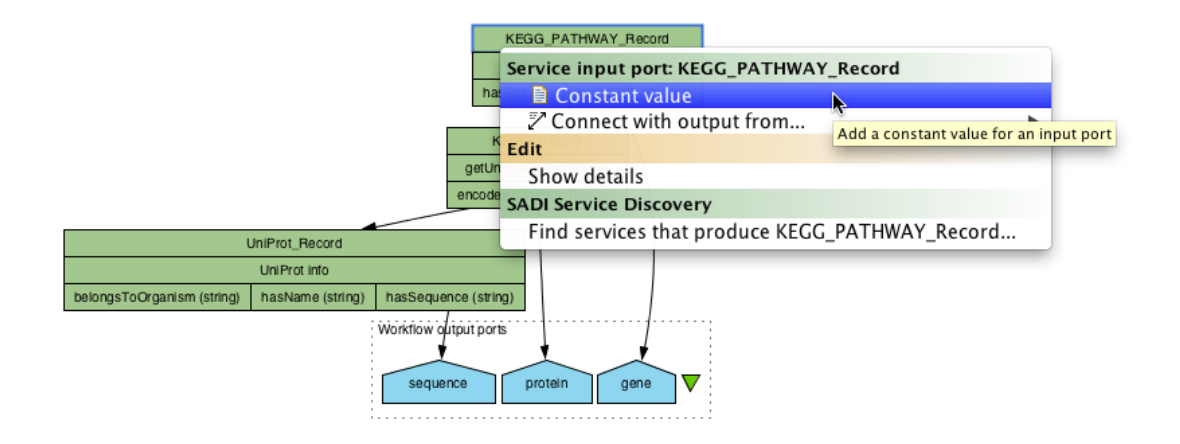

The KEGG pathway were interested in is "hsa00232", so we'll add it as a constant value. Right-click on the **KEGG\_PATHWAY\_Record** input port and click **Constant value**.

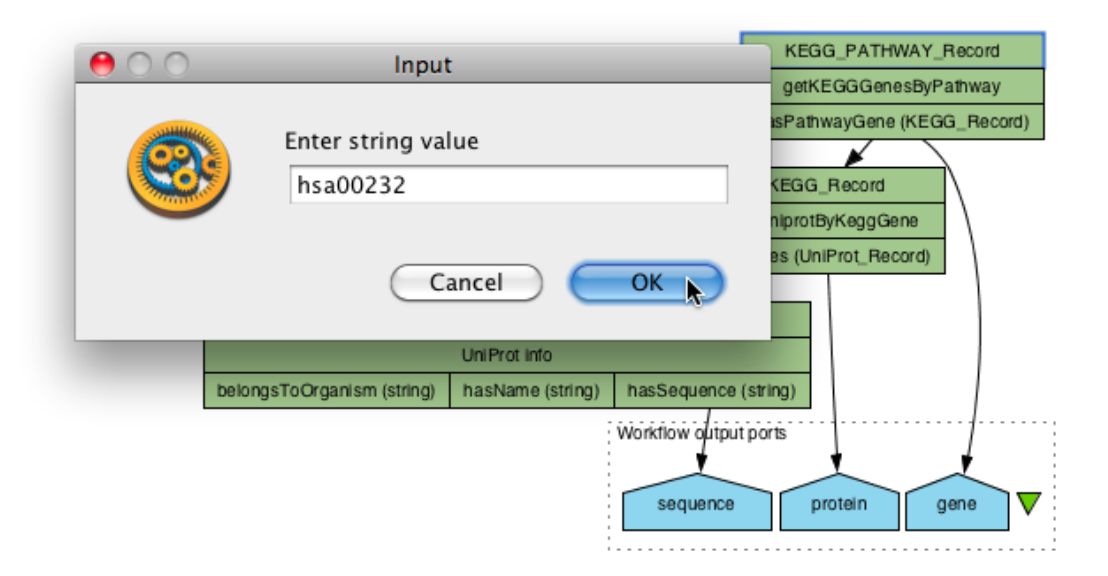

Enter the value *hsa00232* and click **OK**.

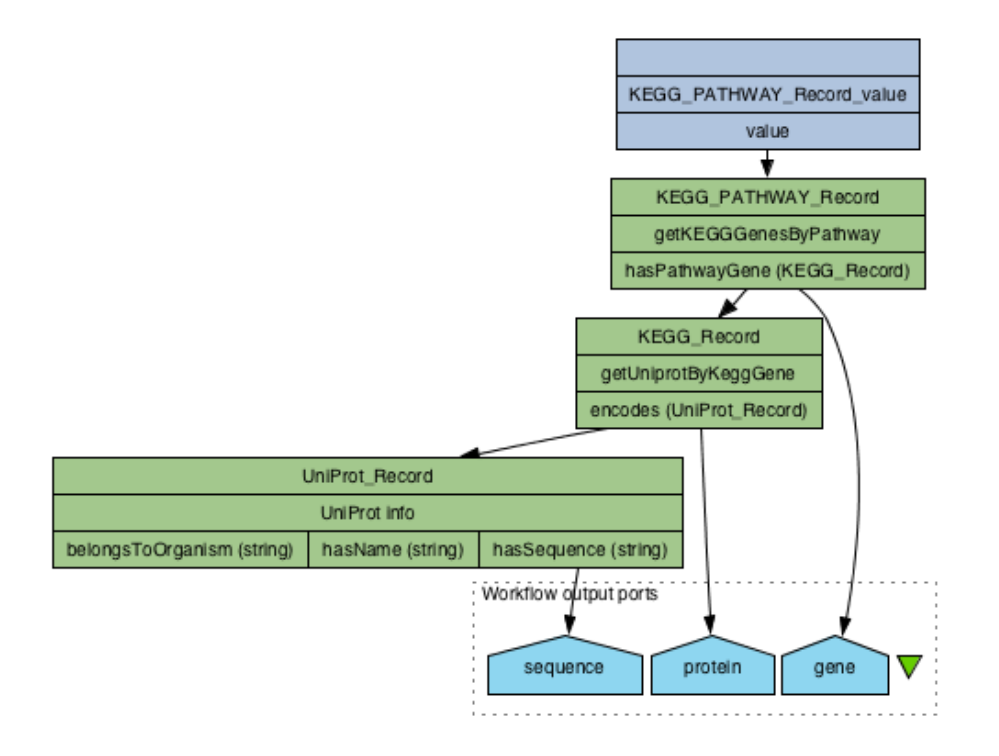

The workflow is now complete and ready to run.

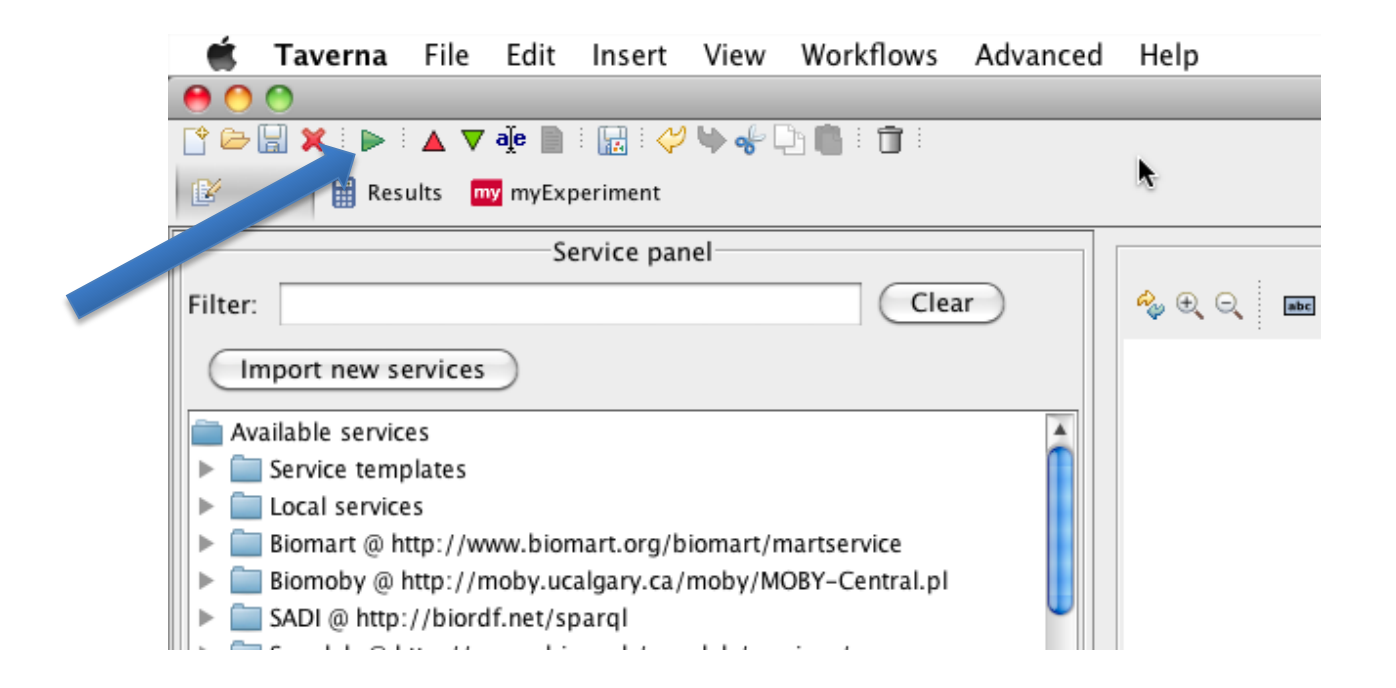

#### **Using SADI services – running the workflow**

To run the workflow click on the green arrow in the tool bar. Taverna will switch to the results view and start running the workflow.

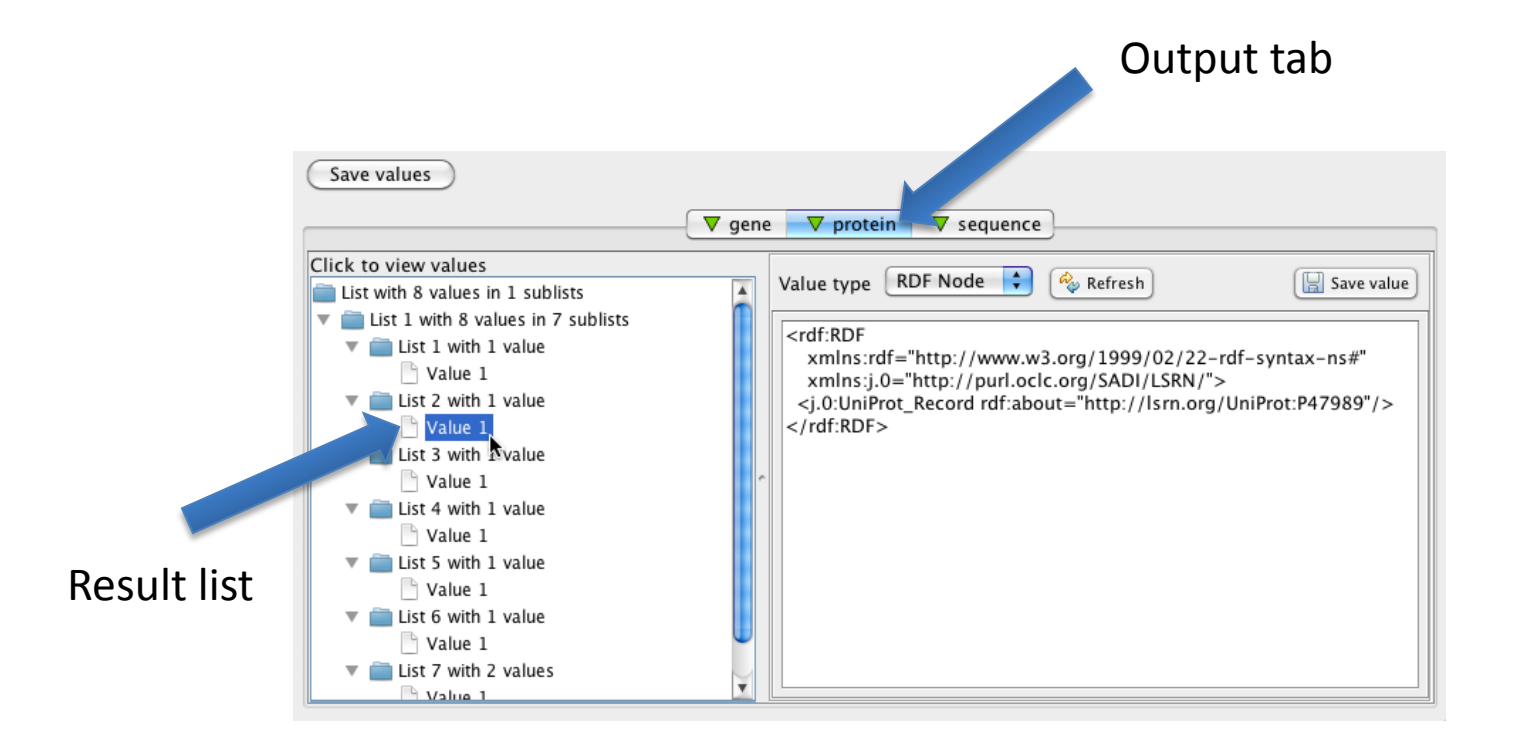

#### **Using SADI services – viewing the results**

To see the all the results for an output click on the **output tab** for that output. To see an individual result click on the value in the **result list**.

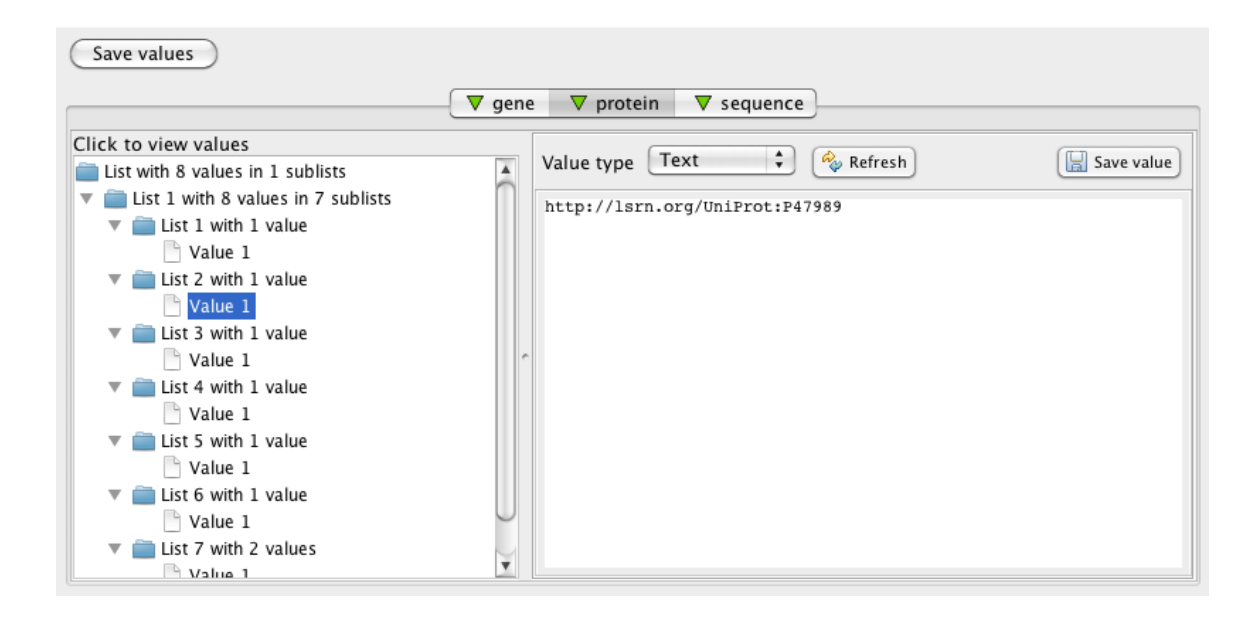

#### **Using SADI services – viewing the results**

When the value type is set to **Text** just the URL for the protein is displayed.

#### **Names and origin**

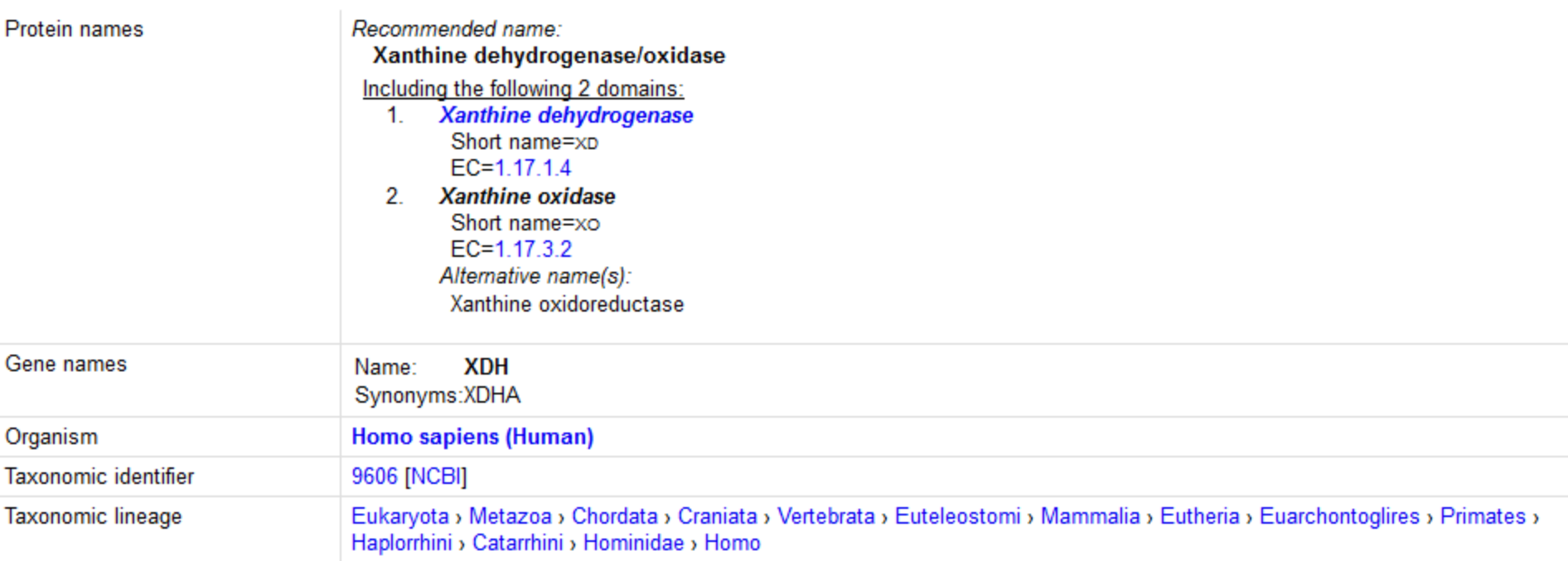

#### **Protein attributes**

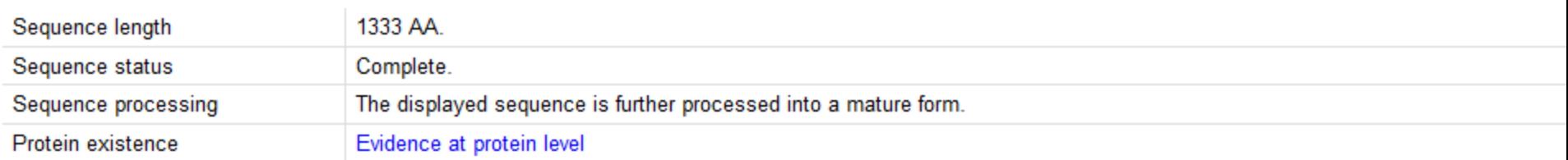

#### **General annotation (Comments)**

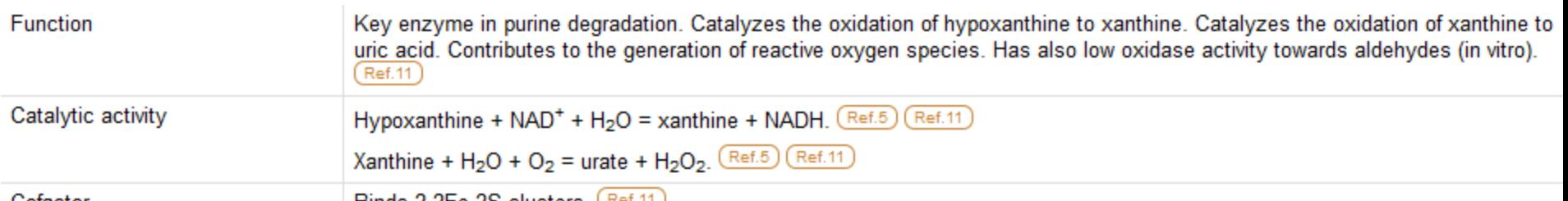

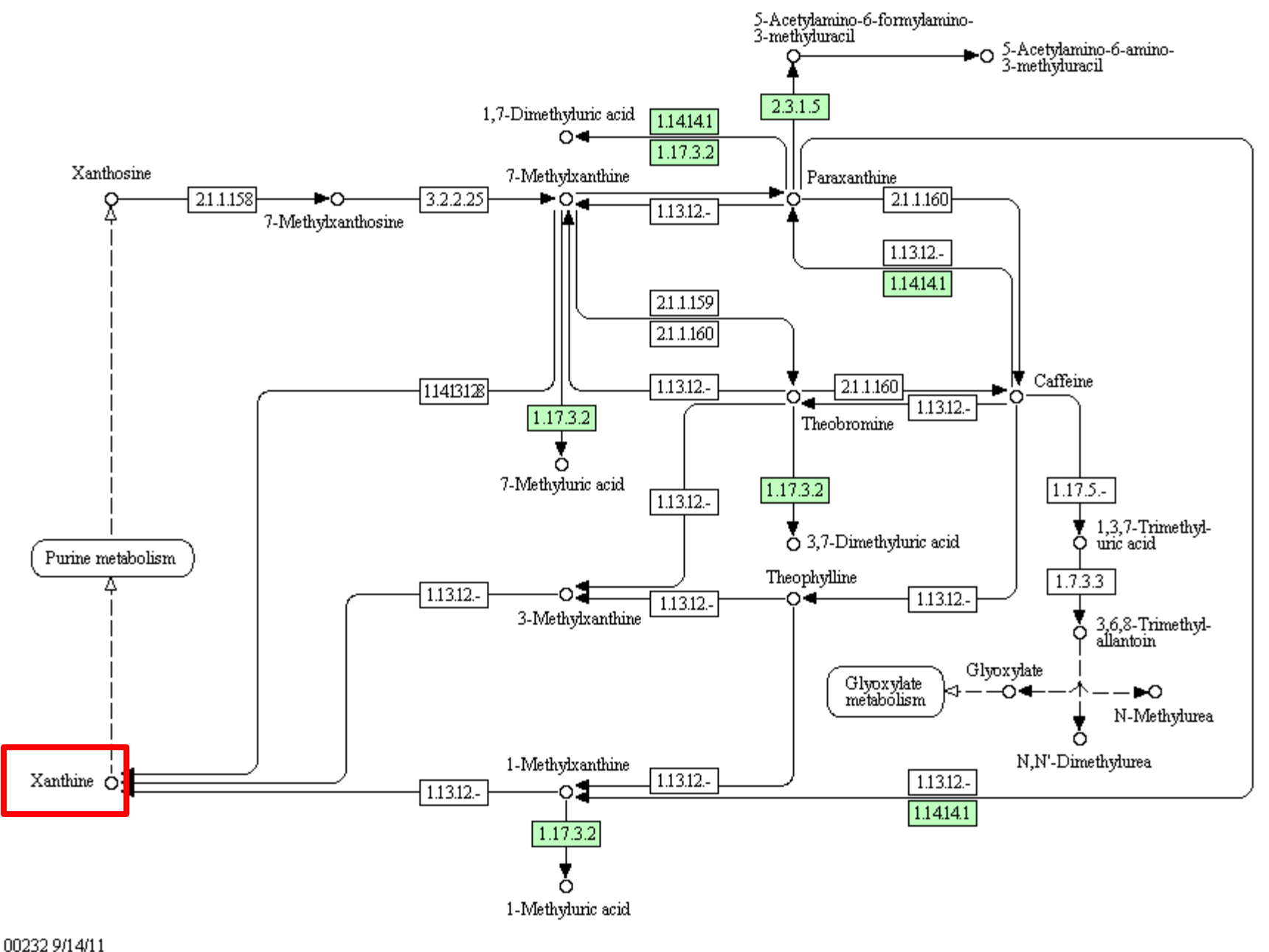

(c) Kanehisa Laboratories

# SADI-Taverna Summary

- Search for the property of the data you desire
- Automatically adds the service – Correctly connected automatically
- The SADI plugin handles parsing into and out of RDF format automatically and transparently
	- Easy to connect SADI with non-SADI services

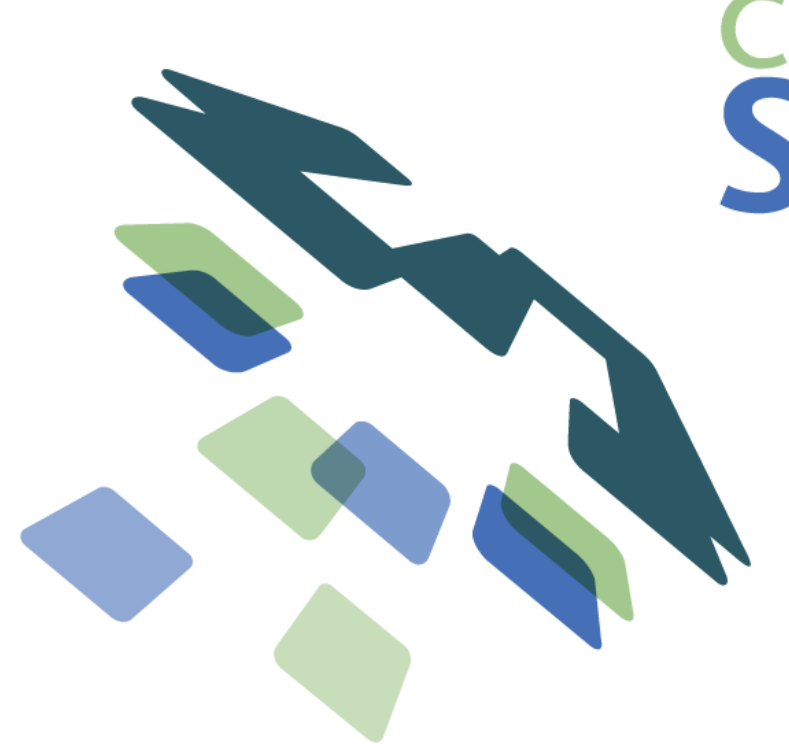

# SARPIO<br>SHARE

Data + Knowledge for Cardiac Researchers

**Powered by SADI** 

## **Semantic Health And Research Environment SPARQL enhanced by SADI**

http://biordf.net/cardioSHARE/

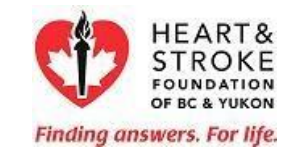

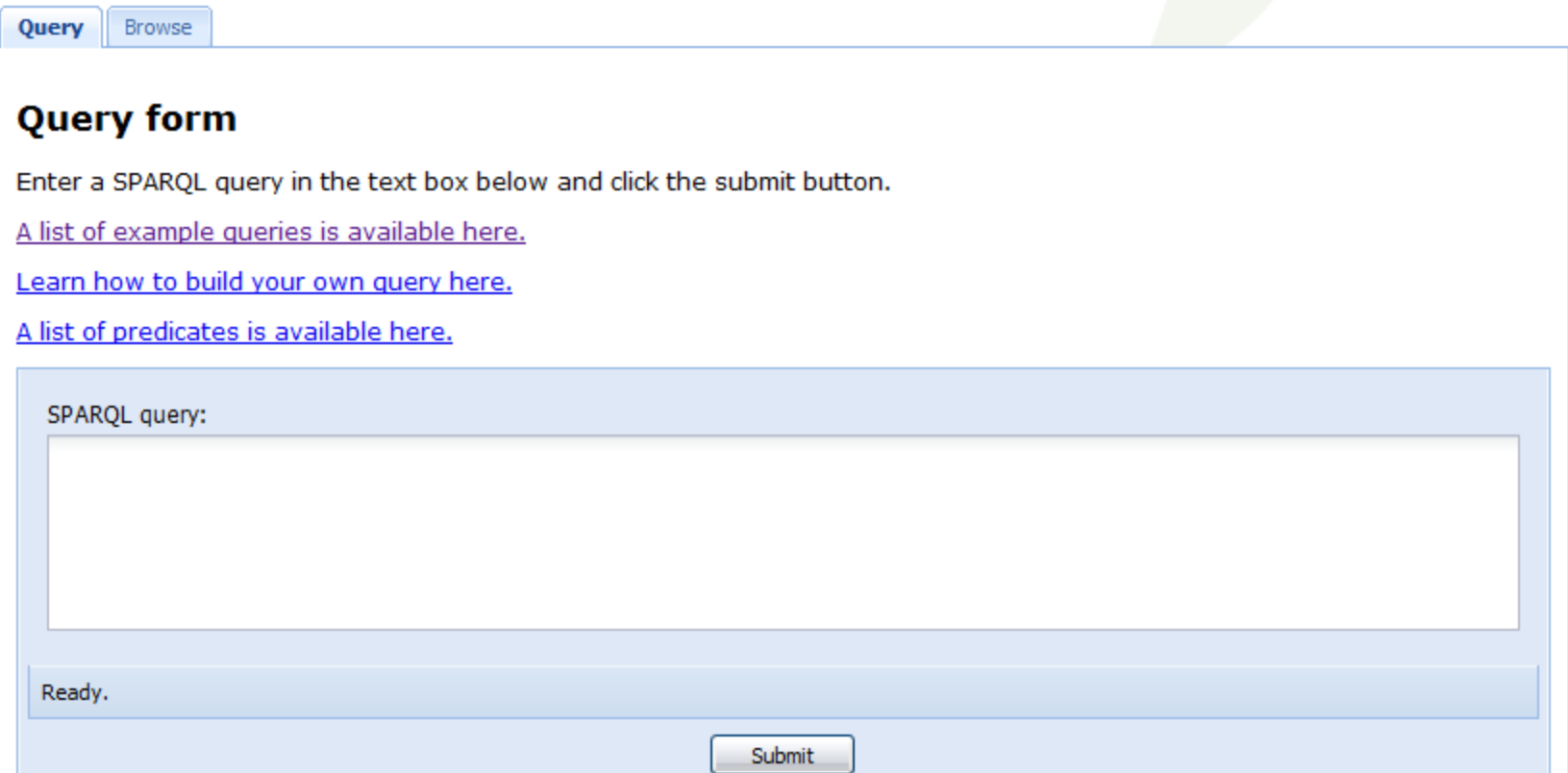

#### http://biordf.net/cardioSHARE/

# SHARE

- Use SADI to automatically construct a workflow that creates a query-specific database.
- Generates an RDF triple output containing the <**subject**(input), **object**(output), **predicate**(relationship determined by service)>.
- A SHARE query is resolved according to below:
	- 1. Each predicate in query is examined and any matching services are retrieved from the registry.
	- 2. The services are called upon, results converted to RDF, data is stored in local triple.
	- 3. The query engine is executed as normal against the local triple.

#### What pathways does UniProt protein P47989 belong to?

```
PREFIX pred: <http://sadiframework.org/ontologies/predicates.owl#>
PREFIX ont: <http://ontology.dumontierlab.com/>
PREFIX uniprot: <http://lsrn.org/UniProt:>
SELECT ?gene ?pathway 
WHERE { 
       uniprot:P47989 pred:isEncodedBy ?gene . 
       ?gene ont:isParticipantIn ?pathway . 
}
```
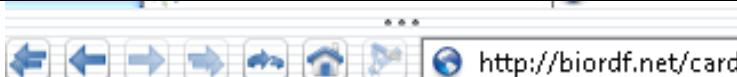

http://biordf.net/cardioSHARE/query

 $\Box \vdots$  Soogle

### **Query form**

Enter a SPARQL query in the text box below and click the submit button.

A list of example queries is available here.

Learn how to build your own query here.

A list of predicates is available here.

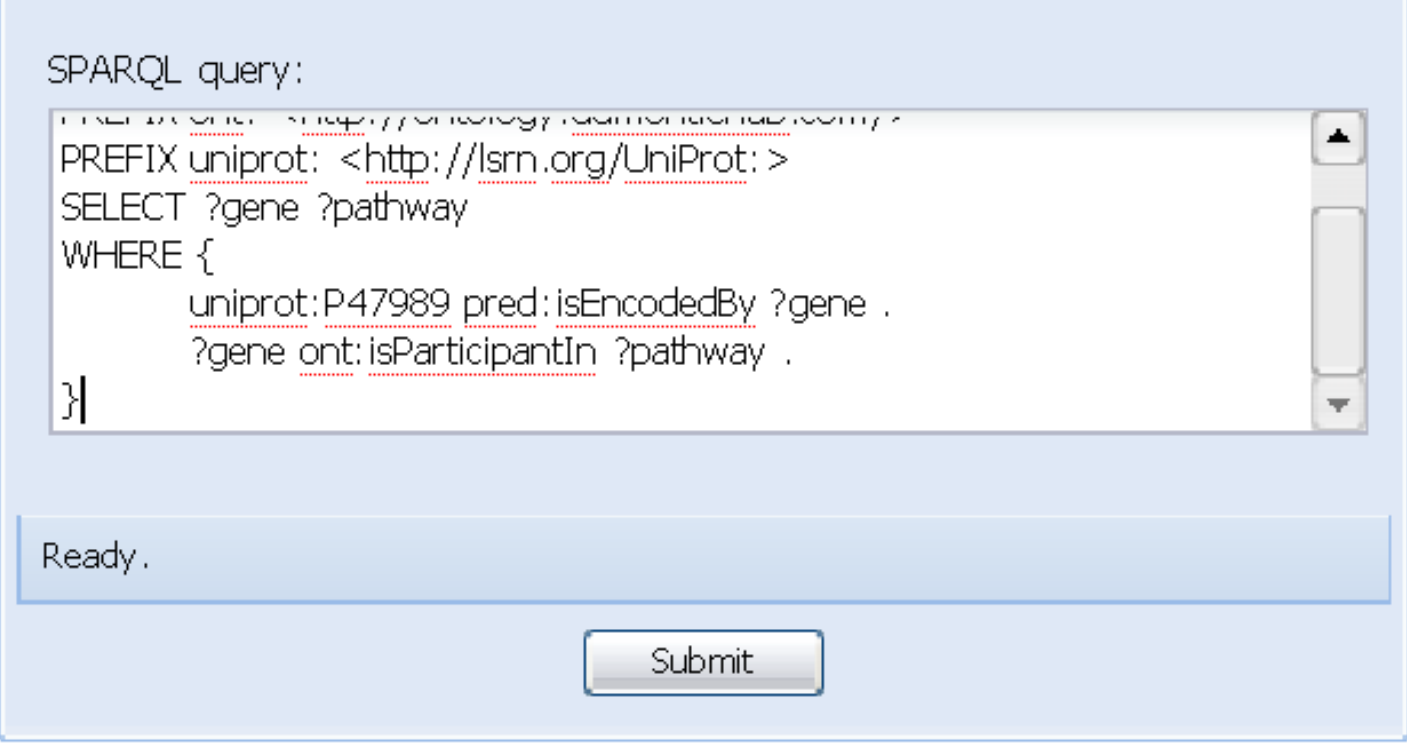

## **Query form**

Enter a SPARQL query in the text box below and click the submit button.

A list of example queries is available here.

Learn how to build your own query here.

A list of predicates is available here.

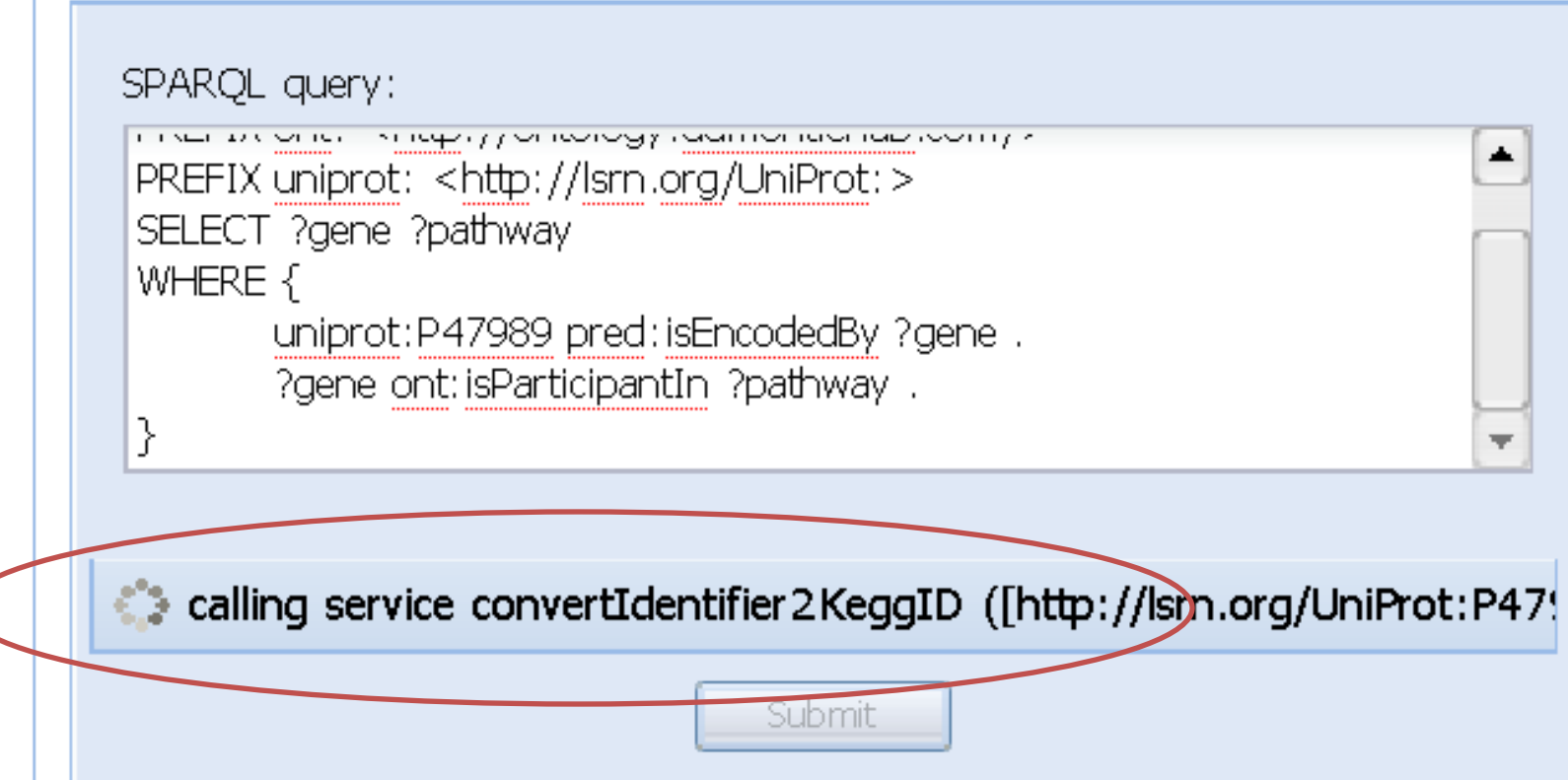

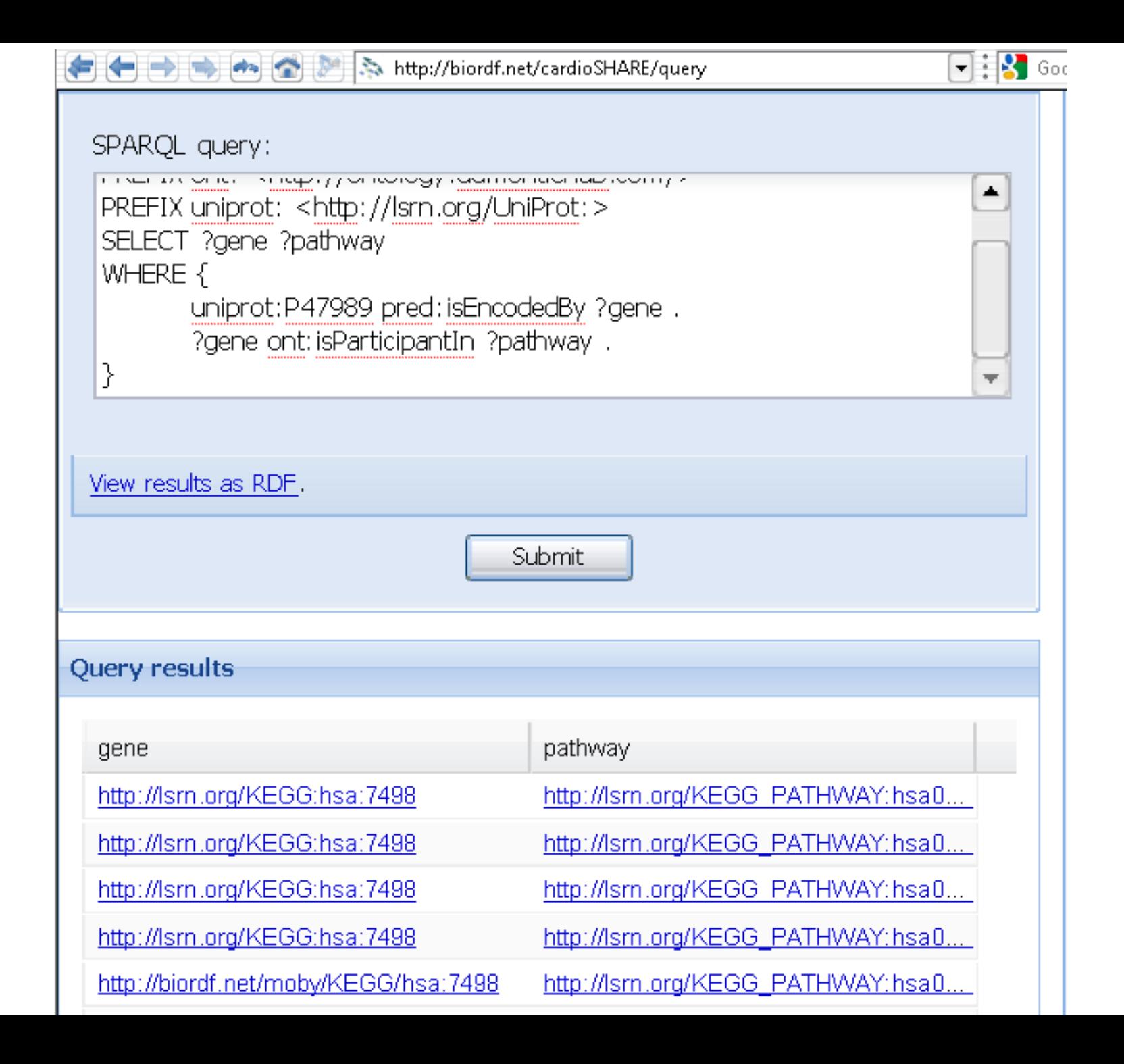

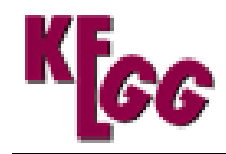

#### Homo sapiens (human): 7498

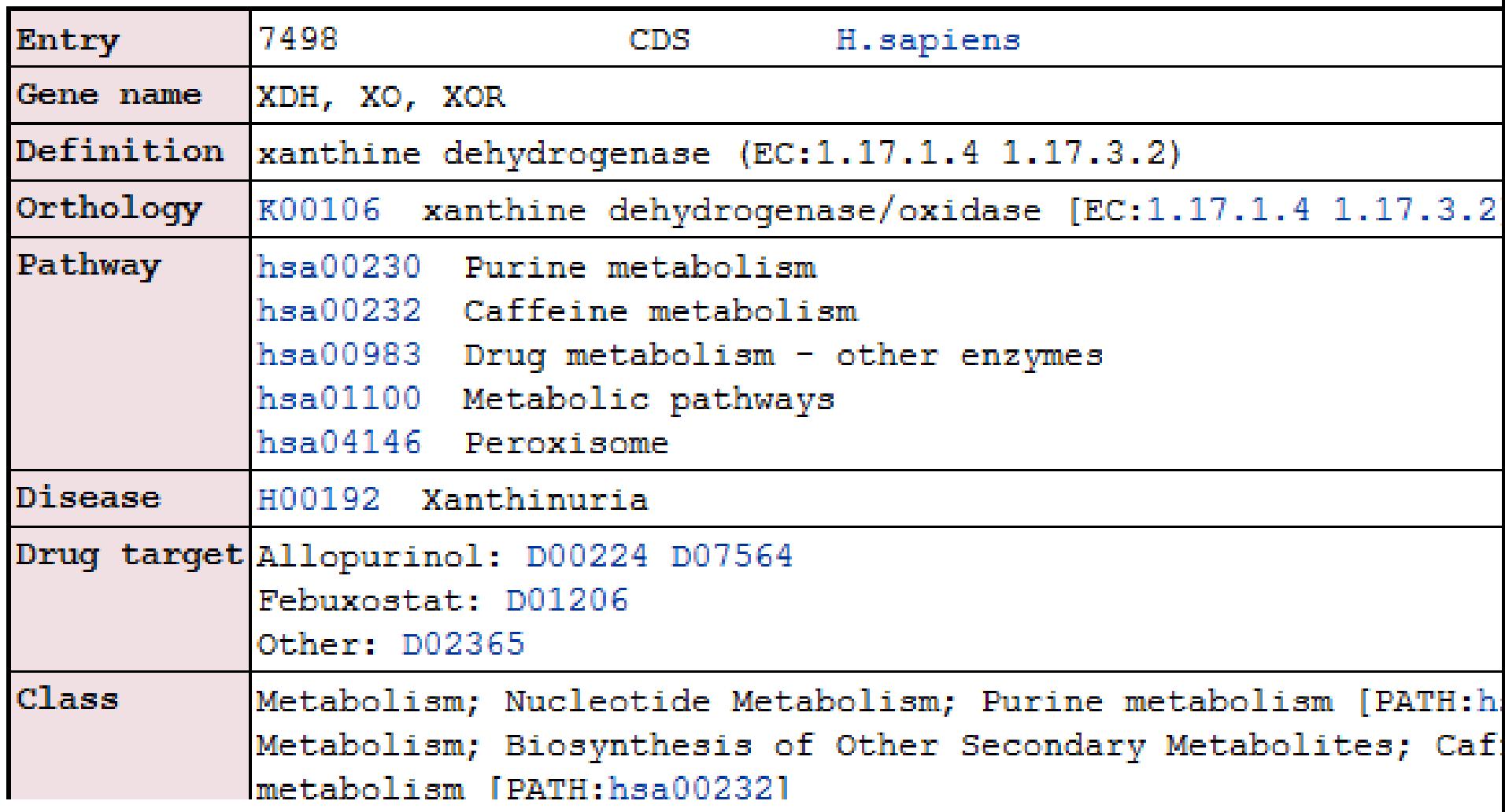

Show me the latest Blood Urea Nitrogen and Creatinine levels of patients who appear to be rejecting their transplants

```
PREFIX rdf: <http://www.w3.org/1999/02/22-rdf-syntax-ns#> 
PREFIX patient: <http://sadiframework.org/ontologies/patients.owl#> 
PREFIX l: <http://sadiframework.org/ontologies/predicates.owl#> 
SELECT ?patient ?bun ?creat
FROM <http://sadiframework.org/ontologies/patients.rdf>
WHERE {
       ?patient rdf:type patient:LikelyRejecter .
```
?patient l:latestBUN ?bun .

```
?patient l:latestCreatinine ?creat .
```
}

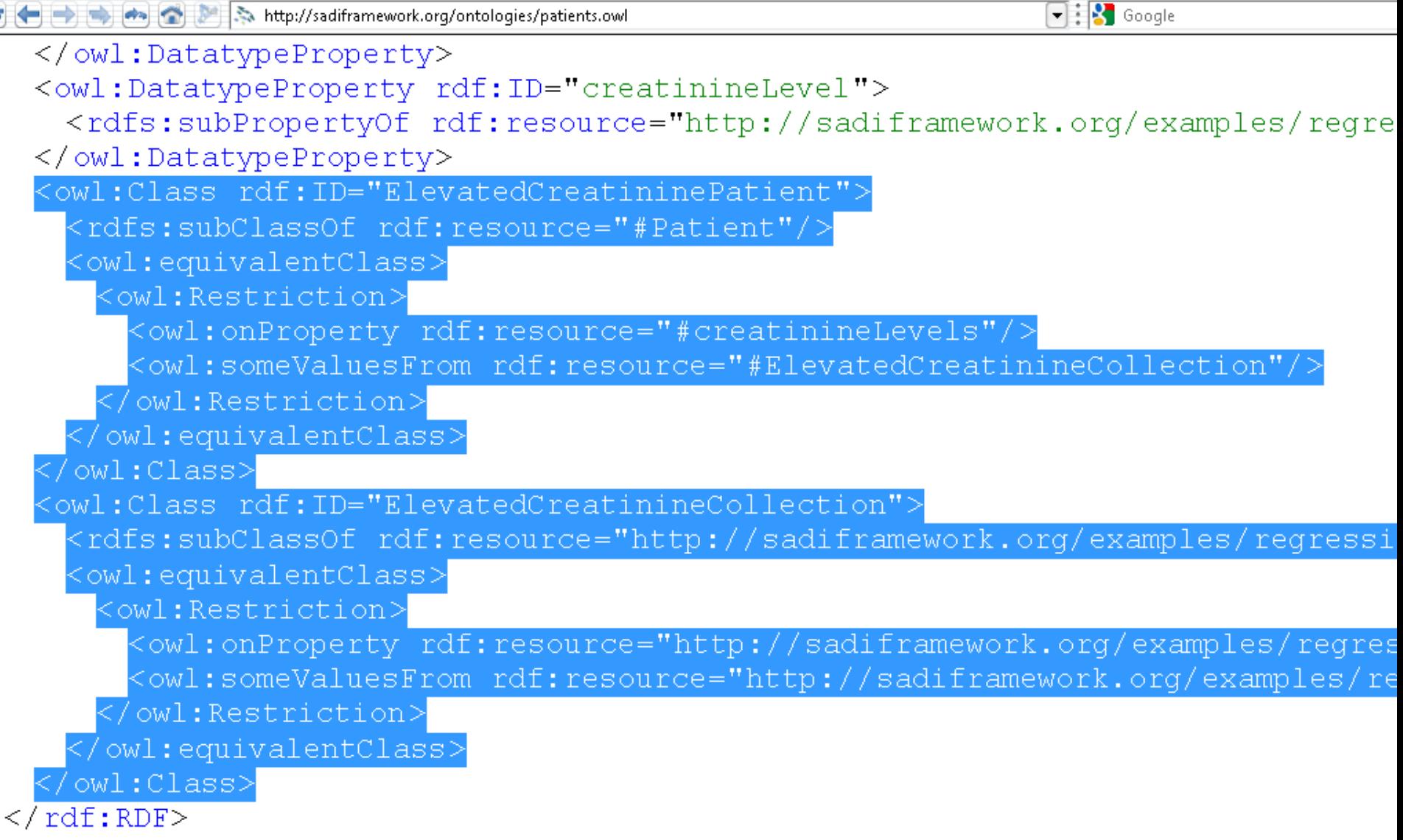

Start burrowing through the LikelyRejector OWL class

 $\rightarrow$  find that we need a regression model OWL class

€

"the regression line over creatinine measurements should have an increasing slope"

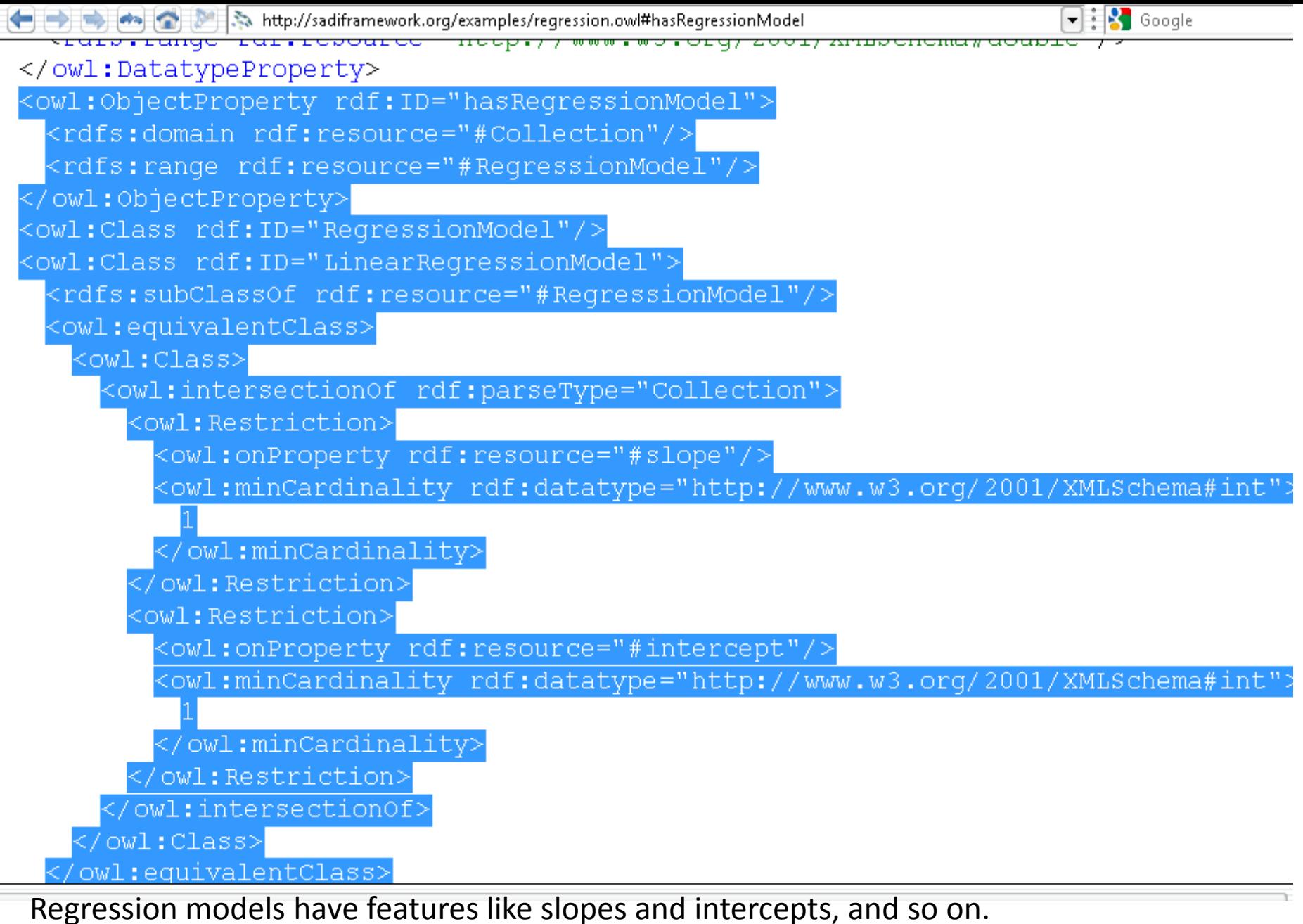

The class is completely decomposed until a set of required Services are discovered capable of creating all these necessary properties

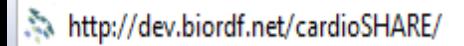

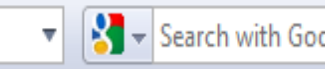

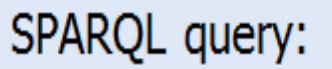

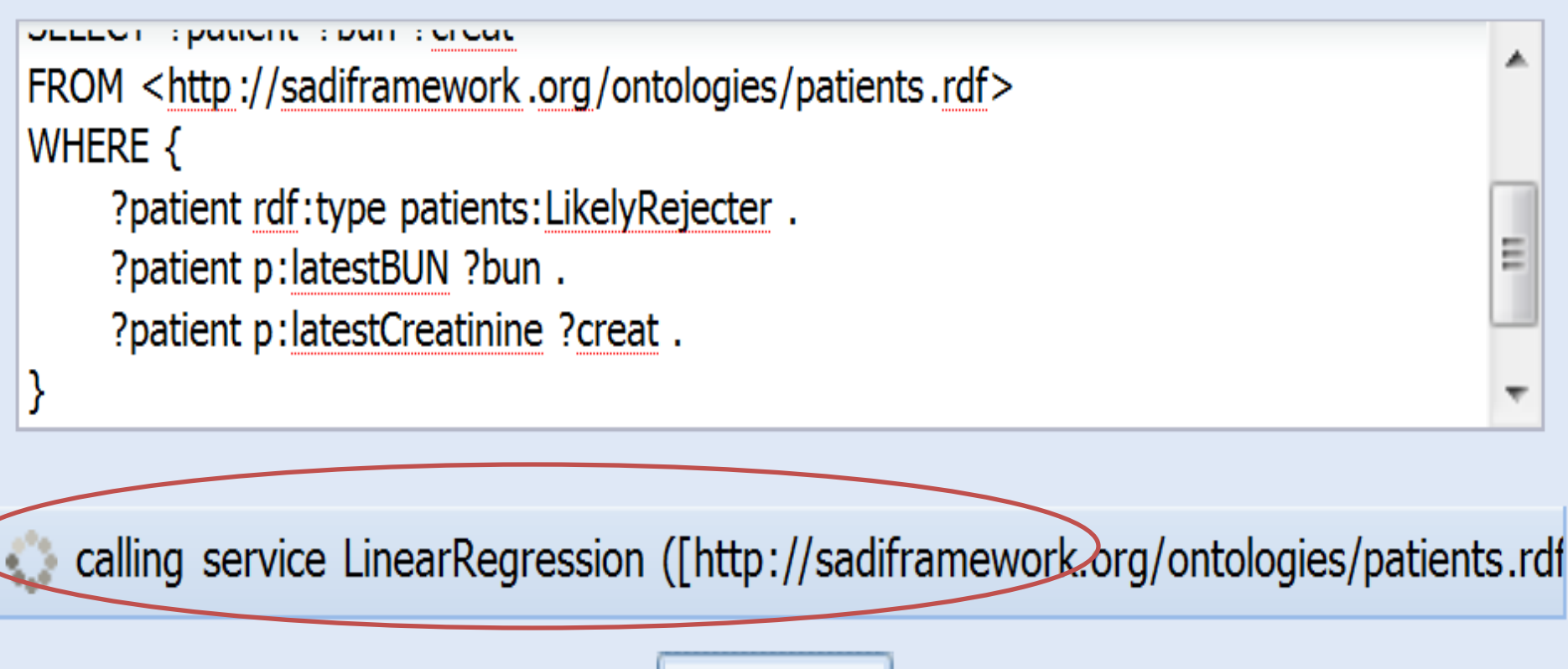

Decomposition of the OWL class uncovers the need for a Linear Regression analysis on the patient blood chemistry data

Submit

#### SPARQL query:

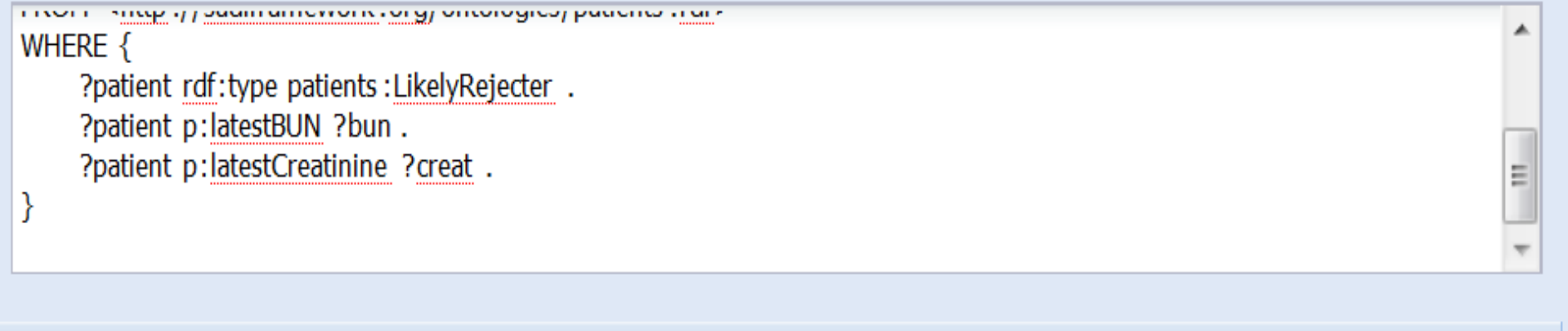

View results as RDF. There were warnings executing the query. Click for details. ◈

Submit

**Query results** 

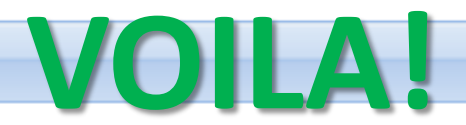

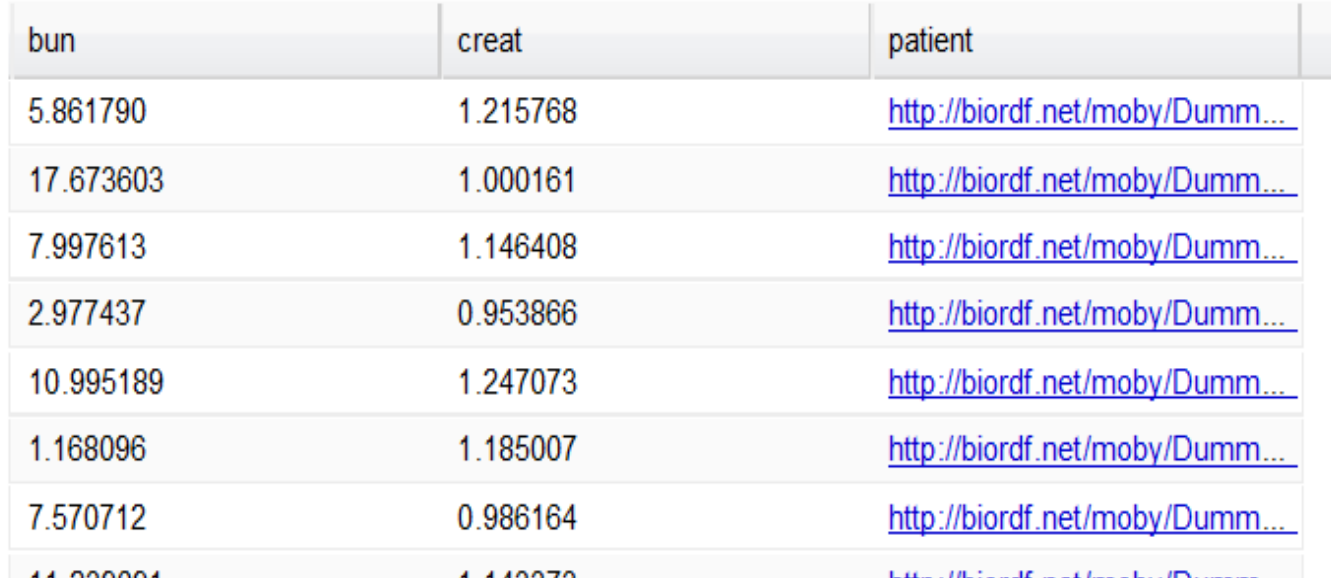

## Consequences

- User gets to create their own definition and ontology
	- Ex. LikelyRejecter
- It can be modified and re-used by the user, published for other users to use, modify and compare to their own world-view
	- The user's personal world-view is explicitly expressed and can be dynamically evaluated against global data and knowledge
	- Ontology development is distributed and personal rather than centralized

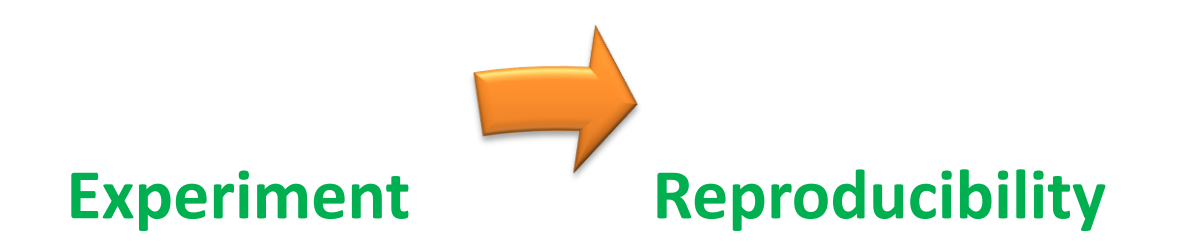

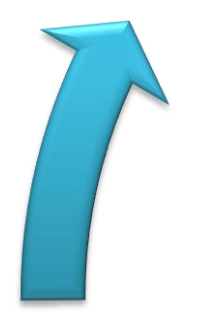

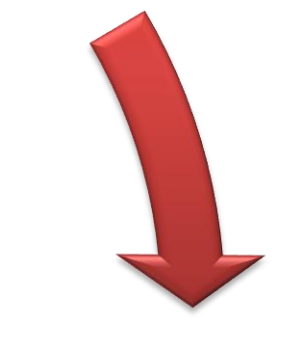

#### **Disagreement**

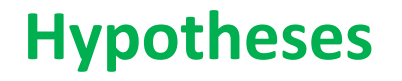

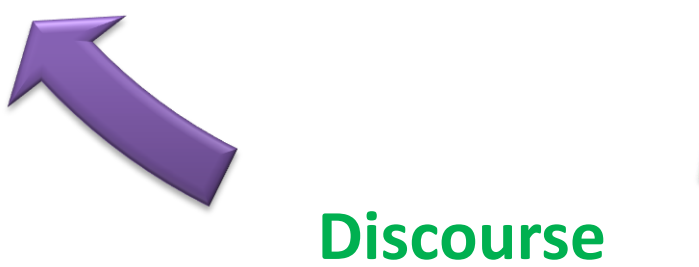

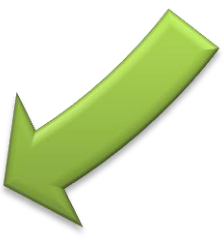

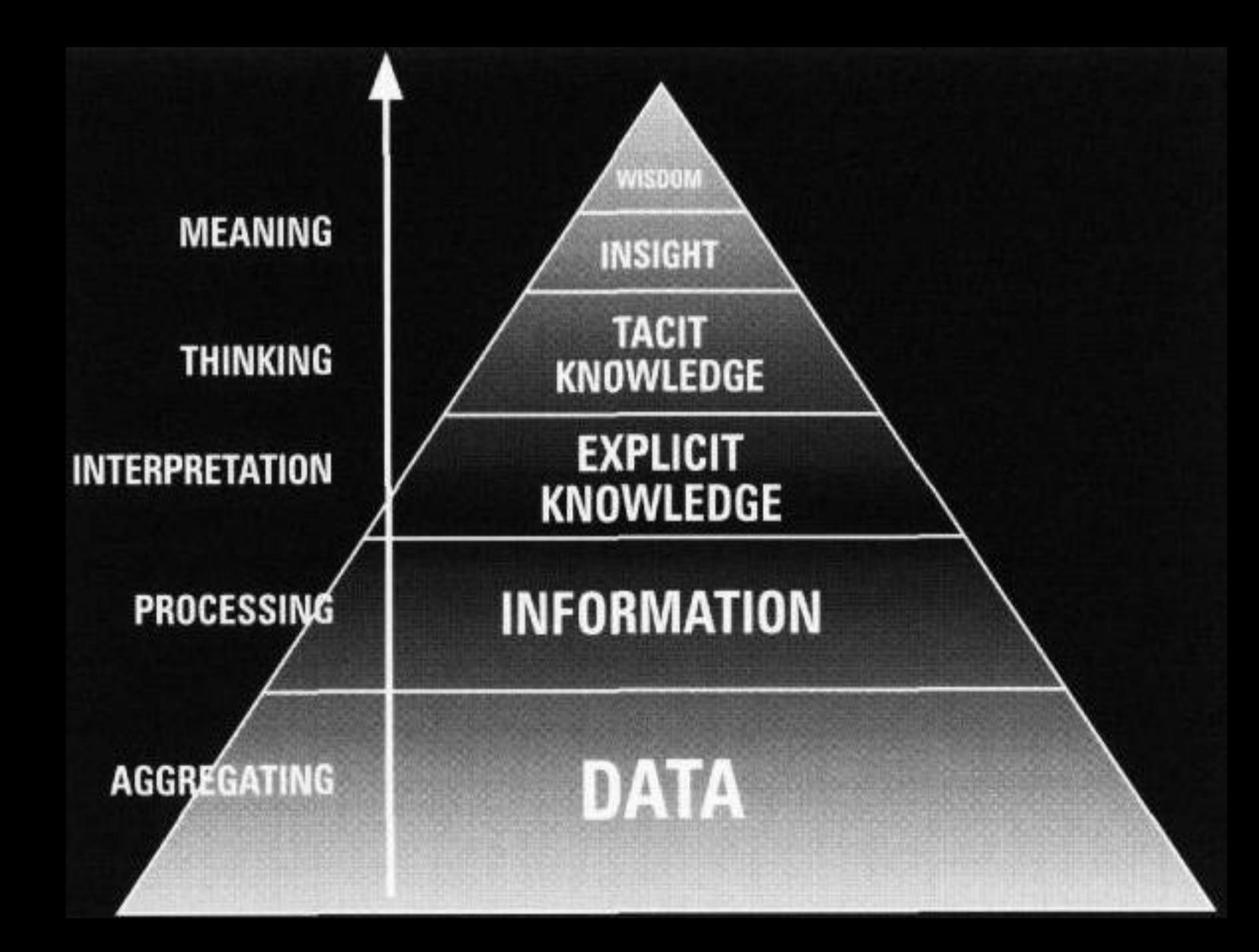

#### **Ontologically-expressed Hypotheses** *drive* **the discovery, assembly, and analysis of data capable of evaluating their validity**

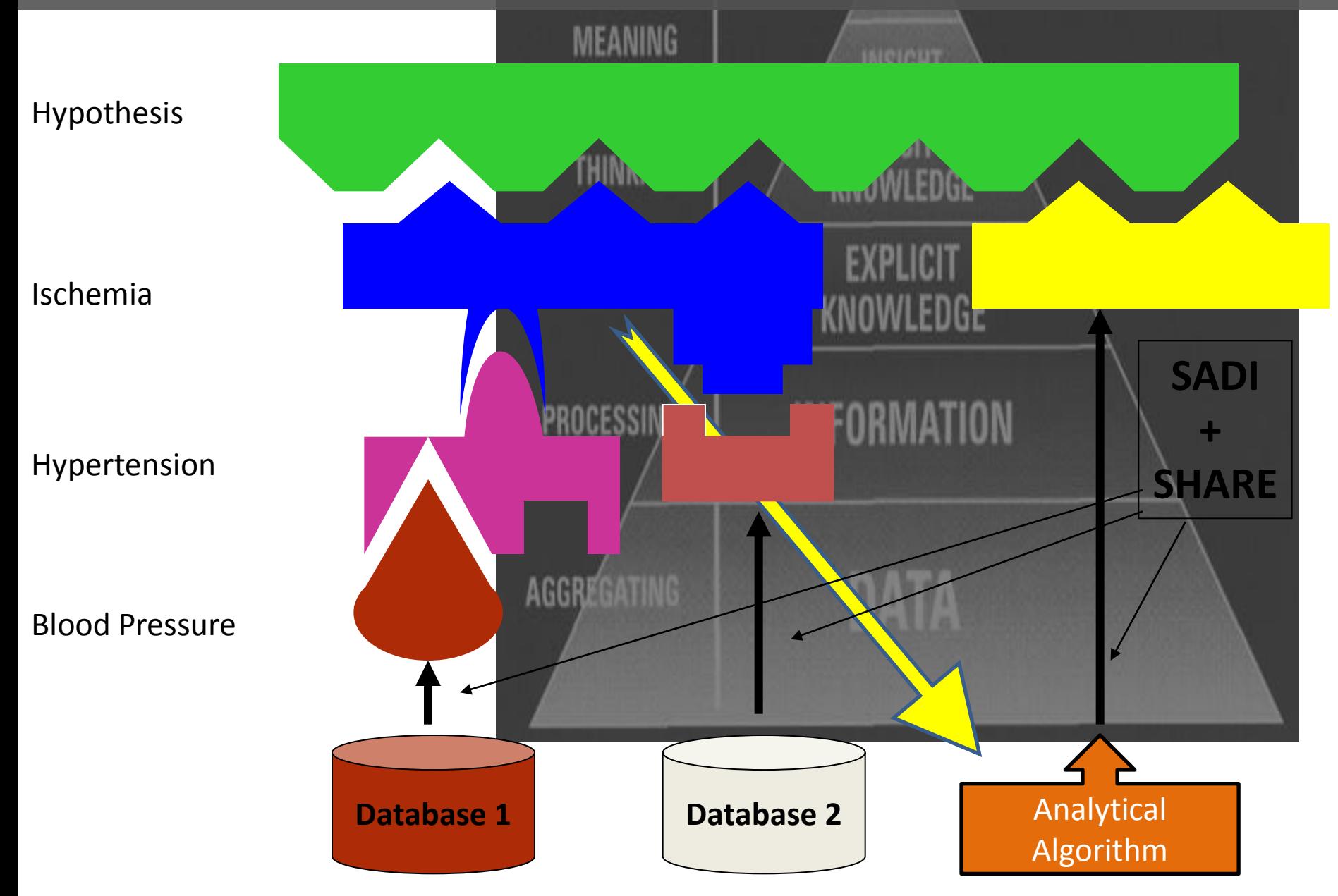

# Advantages

- Design patterns are supported by an accompanying codebase and plug-in tools almost completely automated.
- Simplifies the planning process for providers, by reducing the number of "arbitrary" decisions they need to make.
- The specification was specifically designed to support multiplexed messages. Responses from each processor may simply be concatenated regardless of order.
- Enforces other best-practices in Web development, thus helping providers generate robust, error-free systems, and tools are available to regularly evaluated and validated service functionality.
- Not in conflict with any existing network security software or protection model.

# Limitations

- Utility of SADI is entirely dependent on the number of providers who adopt its conventions.
- There is an extensive tooling support for traditional Web services and there is a perceived simplicity of XML compared to RDF/OWL.
- Success of the SADI architecture will largely depend on widespread re-use of publiclyavailable and well-defined ontological predicates, and the definition of service inputs in terms of OWL restrictions on these properties.

# References

- Tutorial/Demonstration slides from Prof. Mark Wilkinson of University of British Columbia at http://www.slideshare.net/markmoby.
- SADI http://sadiframework.org.
- SHARE http://biordf.net/cardioSHARE.
- Wilkinson M, Vandervalk B, McCarthy L (2011). The Semantic Automated Discovery and Integration (SADI) Web service Design-Pattern, API and Reference Implementation. Journal of Biomedical Semantics 2:8 doi:10.1186/2041-1480-2-8.
- Withers D, Kawas E, McCarthy L, Vandervalk B, Wilkinson M (2010). Semantically-Guided Workflow Construction in Taverna: The SADI and BioMoby Plug-Ins. In Texts in theoretical computer science 301-312.
- Wilkinson MD, Vandervalk B, McCarthy L (2009). SADI Semantic Web Services - 'cause you can't always GET what you want! In Proceedings of the IEEE APSCC.
- Wilkinson M, Vandervalk B, McCarthy L (2008). CardioSHARE: Web Services for the Semantic Web.